#### **BAB IV**

## **IMPLEMENTASI DAN EVALUASI**

#### **4.1 Implementasi Sistem**

 Implementasi program merupakan hasil implementasi dari analisis dan desain sistem yang telah dibuat sebelumnya. Tahap ini merupakan pembuatan perangkat lunak yang disesuaikan dengan rancangan atau desain sistem yang telah dibuat. Sebelumnya pengguna harus mempersiapkan kebutuhan dari program yang akan diimplementasikan baik dari segi perangkat keras maupun perangkat lunak komputer.

## **4.1.1 Kebutuhan Sistem**

## **A**. **Kebutuhan Perangkat Keras**

 Perangkat keras adalah komponen fisik peralatan yang membentuk sistem komputer. Adapun persyaratan perangkat keras (*hardware*) adalah sebagi berikut :

- 1. Processor Intel Celeron, Pentium 4 atau diatasnya.
- SURABAYA 2. *Memory* 256 MB atau lebih.
- 3. *Harddisk* 30 GB atau lebih.
- 4. Monitor dengan resolusi minimal 1024 x 768.
- 5. Printer, *mouse* dan *keyboard*.

### **B. Kebutuhan Perangkat Lunak**

 Perangkat lunak merupakan kumpulan perintah atau instruksi yang mempunyai tujuan tertentu dalam menjalankan suatu sistem. Berbeda dengan perangkat keras, perangkat lunak adalah perangkat yang tidak berwujud. Adapun persyaratn minimal perangkat lunak (*software*) adalah sebagi berikut :

- 1. Sistem operasi menggunakan *Microsft Windows 7 Home Premium edition*
- 2. *Database* untuk pengolahan data menggunakan *SQL Server 2005*
- 3. Bahasa Pemrograman yang digunakan adalah *Microsoft Visual Basic 2008*
- 4. Untuk *report* menggunakan *Crystal Report for Visual Studio 2008*
- *5.* Untuk perancangan desain *input*/*output* menggunakan *Microsoft Office Visio 2007*
- 6. Untuk dokumentasi menggunakan *Microsoft Office 2007*

## **4.1.2 Instalasi Program dan Pengaturan Sistem**

 Aplikasi sistem pakar diagnosis gangguan jiwa *Skizofrenia*, membutuhkan perangkat lunak yang sudah terinstall dan dapat berjalan dengan baik. Tahapantahapan setting sistem adalah sebagai berikut :

- 1. Install sistem operasi *Microsoft Windows 7*
- 2. Install *database Microsoft SQL Server 2005* dan *attach database* yang SURABAYA dibutuhkan.
- *3.* Install *Microsoft Visual Studio 2008*

#### **4.2 Evaluasi Sistem**

 Tahapan evaluasi sistem terbagi menjadi dua yaitu evaluasi hasil uji coba sistem dan analisis hasil uji coba sistem. Evaluasi hasil uji coba dilakukan untuk menguji kembali semua tahapan yang sudah dilakukan selama pengujian berlangsung dan analisis hasil uji coba sistem bertujuan untuk menarik kesimpulan terhadap hasil-hasil uji coba yang dilakukan terhadap sistem.

#### **4.2.1 Evaluasi Hasil Uji Coba Sistem**

 Untuk memastikan bahwa sistem telah dibuat sesuai dengan kebutuhan atau tujuan yang diharapkan, maka dilakukan beberapa uji coba meliputi pengujian terhadap fitur dasar aplikasi, uji coba perhitungan dan uji coba validasi pengguna terhadap aplikasi dengan menggunakan *Blackbox Testing*. *Blackbox Testing* adalah testing yang dilakukan tanpa pengetahuan detail struktur internal dari sistem atau komponen yang dites, juga disebut sebagai *behavioral testing*, *specification testing*, *input*/*output testing* atau *function testing* (Romeo, 2003).

## **A. Evaluasi Hasil Uji Coba** *Form Login*

 Proses ini bertujuan untuk mengetahui keberhasilan proses *input*an data yang dapat dilakukan melalui aplikasi seperti seperti terlihat pada proses *login* dilakukan dengan cara meng*input*kan *username* dan *password*. Berdasarkan *username* dan *password* ini akan diketahui *priviledges login* masing-masing pengguna. *Test case login* dapat dilihat pada Tabel 4.1.

| <b>Test</b> | Tujuan                                                 | Input                                                    | Output Diharapkan                                                                   |
|-------------|--------------------------------------------------------|----------------------------------------------------------|-------------------------------------------------------------------------------------|
| case        |                                                        |                                                          |                                                                                     |
|             | Deskripsi <i>username</i> ,<br>password valid          | Memasukkan data<br>seperti pada tabel<br>data user       | Form login tertutup dan<br>muncul <i>form</i> utama<br>sesuai tipe user             |
| 2           | Deskripsi <i>username</i> ,<br>password tidak<br>valid | Memasukkan data<br>yang tidak sesuai<br>data <i>user</i> | Muncul pesan "Maaf<br>username dan password<br>yang anda <i>input</i> kan<br>salah" |
| 3           | Deskripsi username,<br>password kosong                 | Tidak ada                                                | Muncul pesan "Maaf,<br>tolong <i>input</i> kan<br>username dan password<br>anda"    |

Tabel 4.1 *Test case* Login

Gambar 4.1 merupakan *form login* yang berfungsi sebagai hak akses pada sistem. *Form* ini muncul pada saat memilih menu *login* pada menu utama. Tombol "oke" digunakan untuk masuk ke sistem berdasarkan hak akses masingmasing *user* dan tombol keluar digunakan untuk menutup dari *form login* serta kembali ke menu utama..

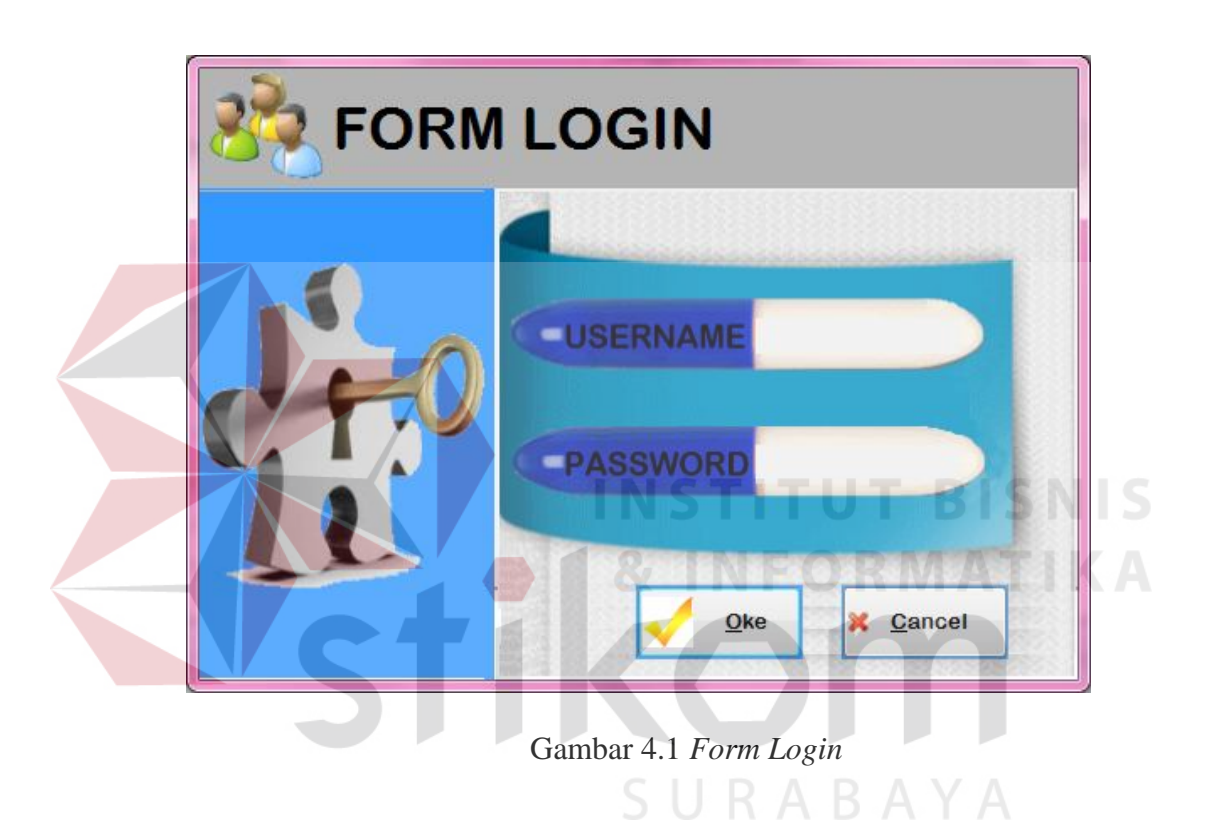

Gambar 4.2 menunjukkan pesan berhasil *login* ke dalam sistem. Gambar 4.3 menunjukkan pesan peringatan bahwa data yang dimasukkan tidak valid.

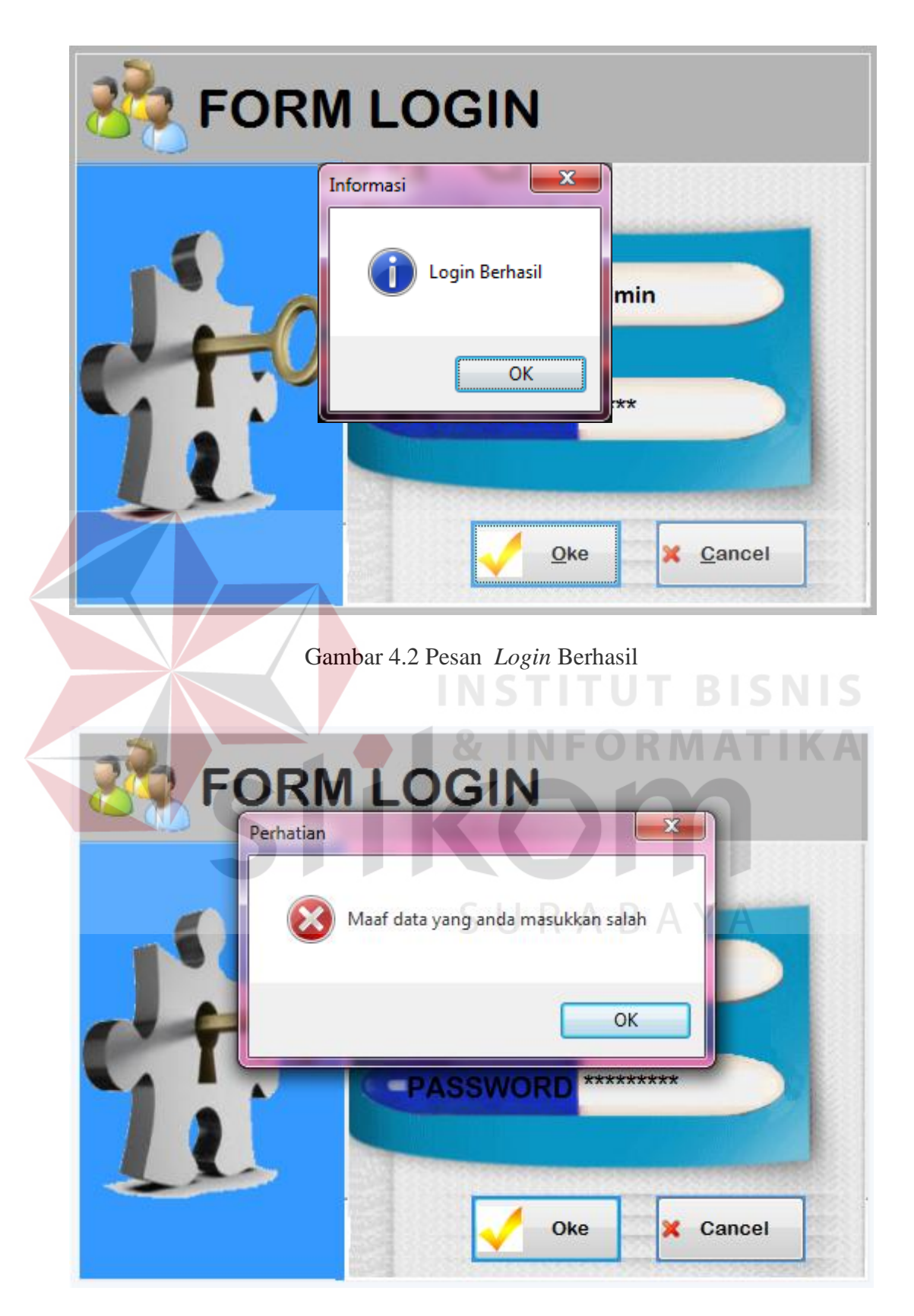

Gambar 4.3 Pesan Data yang Dimasukkan Tidak Valid

## **B. Evaluasi Hasil Uji Coba** *Form Master* **Jenis Gangguan Jiwa** *Skizofrenia*

Proses ini bertujuan untuk mengetahui keberhasilan proses *input*an data mengenai jenis gangguan jiwa *Skizofrenia*. Fitur *master* jenis gangguan jiwa *Skizofrenia* ini digunakan untuk proses menambah dan mengubah data jenis gangguan jiwa *Skizofrenia*. *Test case master* jenis gangguan jiwa *Skizofrenia* dilihat pada Tabel 4.2.

| <b>Test</b>    | Tujuan                                                                         | <b>Input</b>                                                                                                    | <b>Output</b>                                                          | <b>Output Sistem</b>                                                                                                    |
|----------------|--------------------------------------------------------------------------------|----------------------------------------------------------------------------------------------------|------------------------------------------------------------------------|----------------------------------------------------------------------------------------------------|
| case           |                                                                                |                                                                                                    | Diharapkan                                                             |                                                                                                    |
| $\mathbf{1}$   | Tambah data<br>baru ke tabel<br><i>master</i> jenis<br>gangguan<br>Skizofrenia | Memasukkan<br>data dan<br>melengkapi<br>semua field                                                              | Muncul pesan<br>"Data berhasil<br>disimpan"                            | 1. Sukses<br>2. Muncul pesan<br>data berhasil<br>disimpan<br>3. Data berhasil<br>disimpan pada<br>tabel <i>master</i><br>jenis dan<br>muncul pada<br>gridview |
| $\overline{2}$ | Menghindari<br>isian data field<br>kosong                                      | Tidak mengisi<br>satu atau lebih<br>field pada form                                                              | Muncul pesan<br>"Maaf anda<br>harus mengisi<br>data dengan<br>lengkap' | 1. Sukses<br>2. Muncul pesan<br>"Maaf anda<br>harus mengisi<br>data dengan<br>lengkap"                                                                        |
| 3              | Ubah data jenis<br>gangguan jiwa<br>Skizofrenia                                | Memilih data<br>pasien yang<br>diubah dengan<br>memilih pada<br>gridview,<br>kemudian<br>mengklik<br>tombol ubah | Muncul pesan<br>"Data telah<br>berhasil<br>terupdate"                  | 1. Sukses<br>2. Muncul pesan<br>data telah<br>terupdate<br>3. Data berhasil<br>terupdate dan<br>muncul pada<br>gridview                                       |
| $\overline{4}$ | Keluar dari<br>form master<br>jenis gangguan<br>jiwa<br>Skizofrenia            | Menekan<br>tombol keluar                                                                                         | Keluar dari form<br>master<br>gangguan jiwa<br>Skizofrenia             | <b>Sukses</b><br>1.<br>2. Keluar dari<br>form master<br>jenis gangguan<br>jiwa Skizofrenia                                                                    |

Tabel 4.2 *Test Case Master* Jenis Gangguan Jiwa *Skizofrenia*

Gambar 4.4 merupakan *form master* jenis gangguan jiwa *Skizofrenia* yang berfungsi untuk menyimpan dan mengubah data jenis gangguan jiwa *Skizofrenia*. *Form* ini muncul saat memilih menu "*Master*" kemudian menekan menu "*Master Skizofrenia*". Tombol simpan digunakan untuk menyimpan data jenis gangguan jiwa *Skizofrenia*. Tombol ubah digunakan untuk mengubah isi dari tabel yang telah disimpan sebelumnya dengan terlebih dahulu memilih data pada *griedview*. Tombol keluar berfungsi untuk menutup *form master* gangguan jiwa *Skizofrenia*.

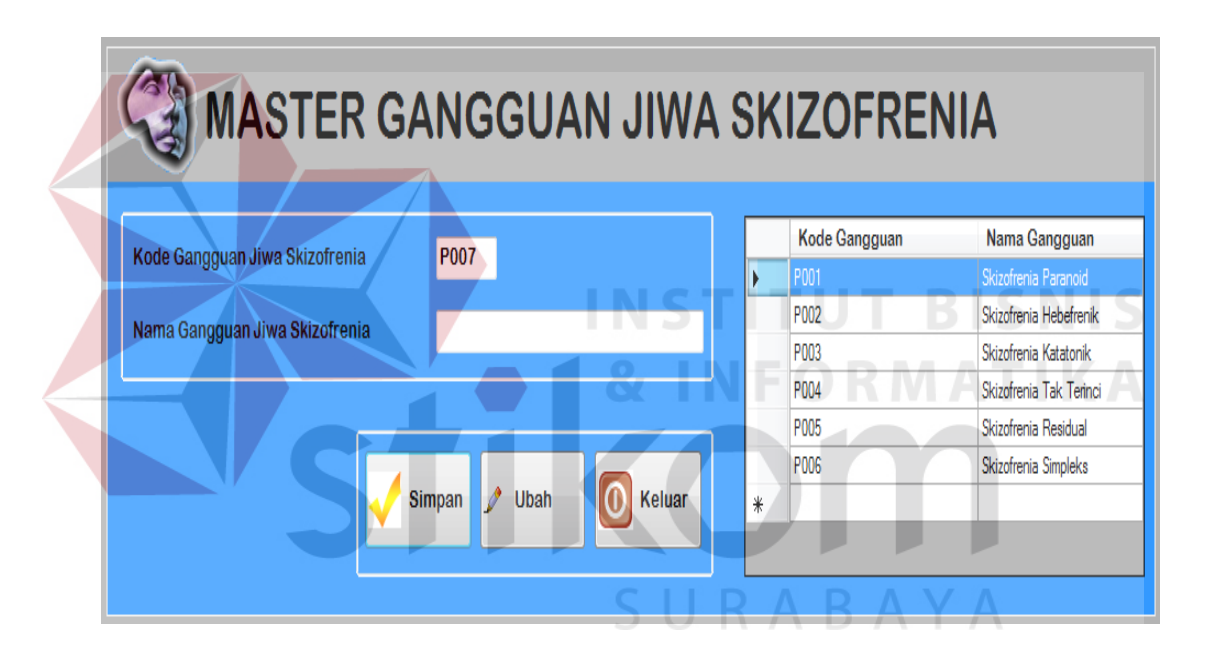

Gambar 4.4 *Form Master* Jenis Gangguan Jiwa *Skizofrenia*

 Gambar 4.5 menunjukkan pesan bahwa data berhasil disimpan ke dalam tabel *master* jenis gangguan jiwa *Skizofrenia*. Gambar 4.6 menunjukkan peringatan bahwa ada data yang masih belum diisi secara lengkap. Gambar 4.7 menunjukkan pesan bahwa data dalam tabel *master* jenis gangguan jiwa *Skizofrenia* telah berhasil diubah.

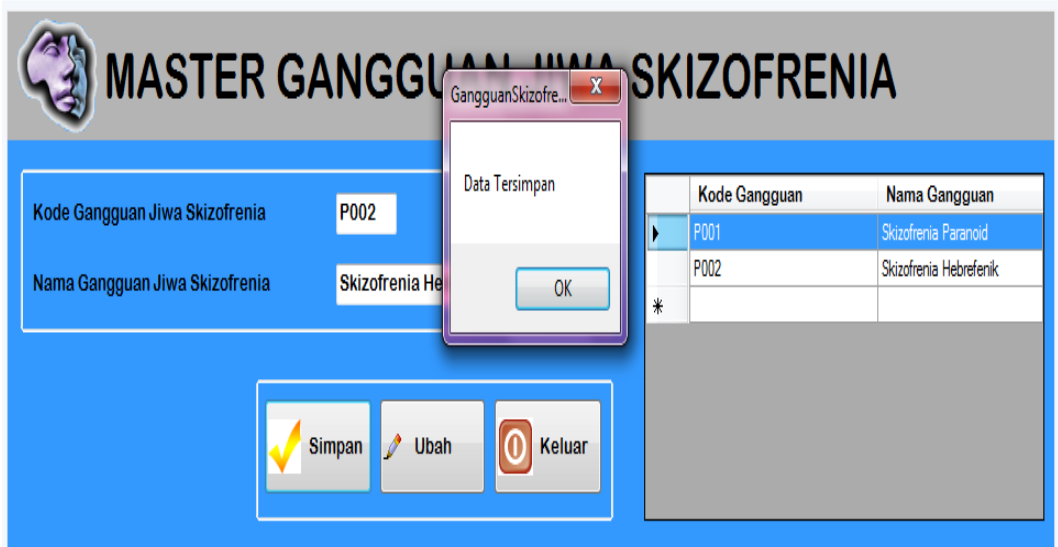

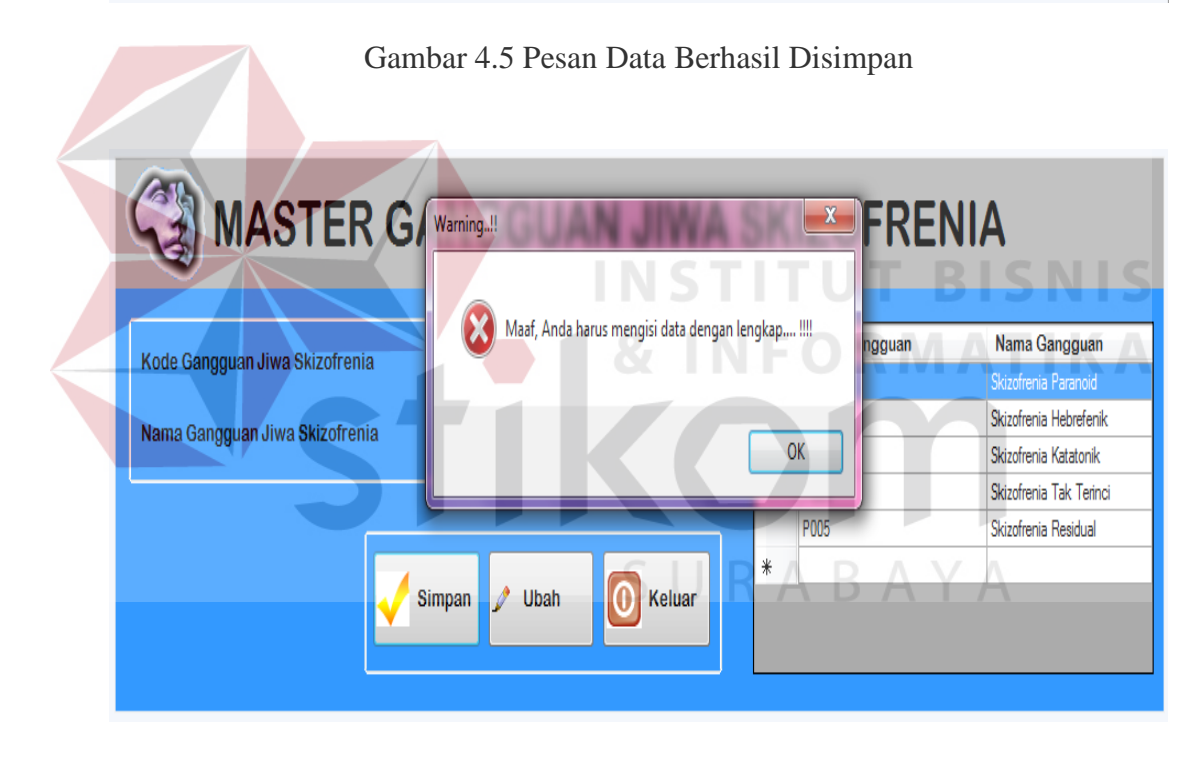

Gambar 4.6 Pesan Ada Data yang Masih Belum Diisi

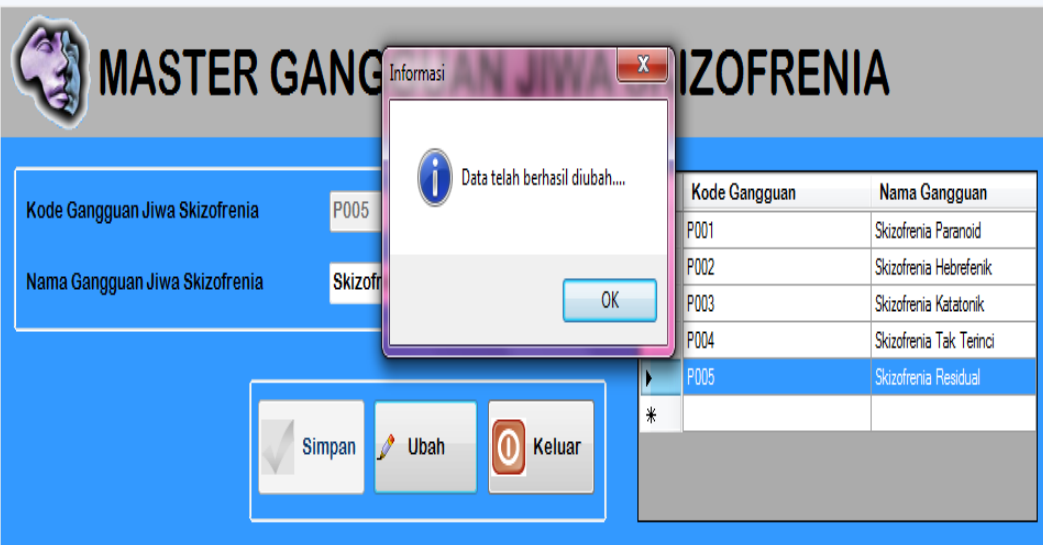

Gambar 4.7 Pesan Data Telah Berhasil Diubah

## **C. Evaluasi Hasil Uji Coba** *Form Master* **Gejala Gangguan Jiwa** *Skizofrenia*

Proses ini bertujuan untuk mengetahui keberhasilan proses *input*an data mengenai gejala gangguan jiwa *Skizofrenia*. Fitur *master* jenis gangguan jiwa *Skizofrenia* ini digunakan untuk proses menambah dan mengubah data gejala gangguan jiwa *Skizofrenia*. *Test case master* gejala gangguan jiwa *Skizofrenia* dilihat pada Tabel 4.3. SURABAYA

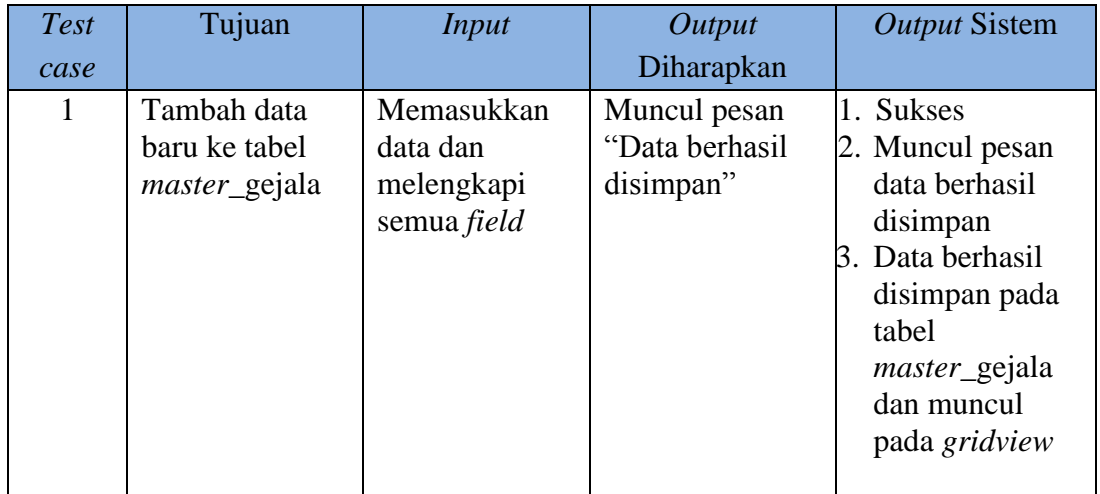

## Tabel 4.3 *Test case Master* Gejala Gangguan Jiwa *Skizofrenia*

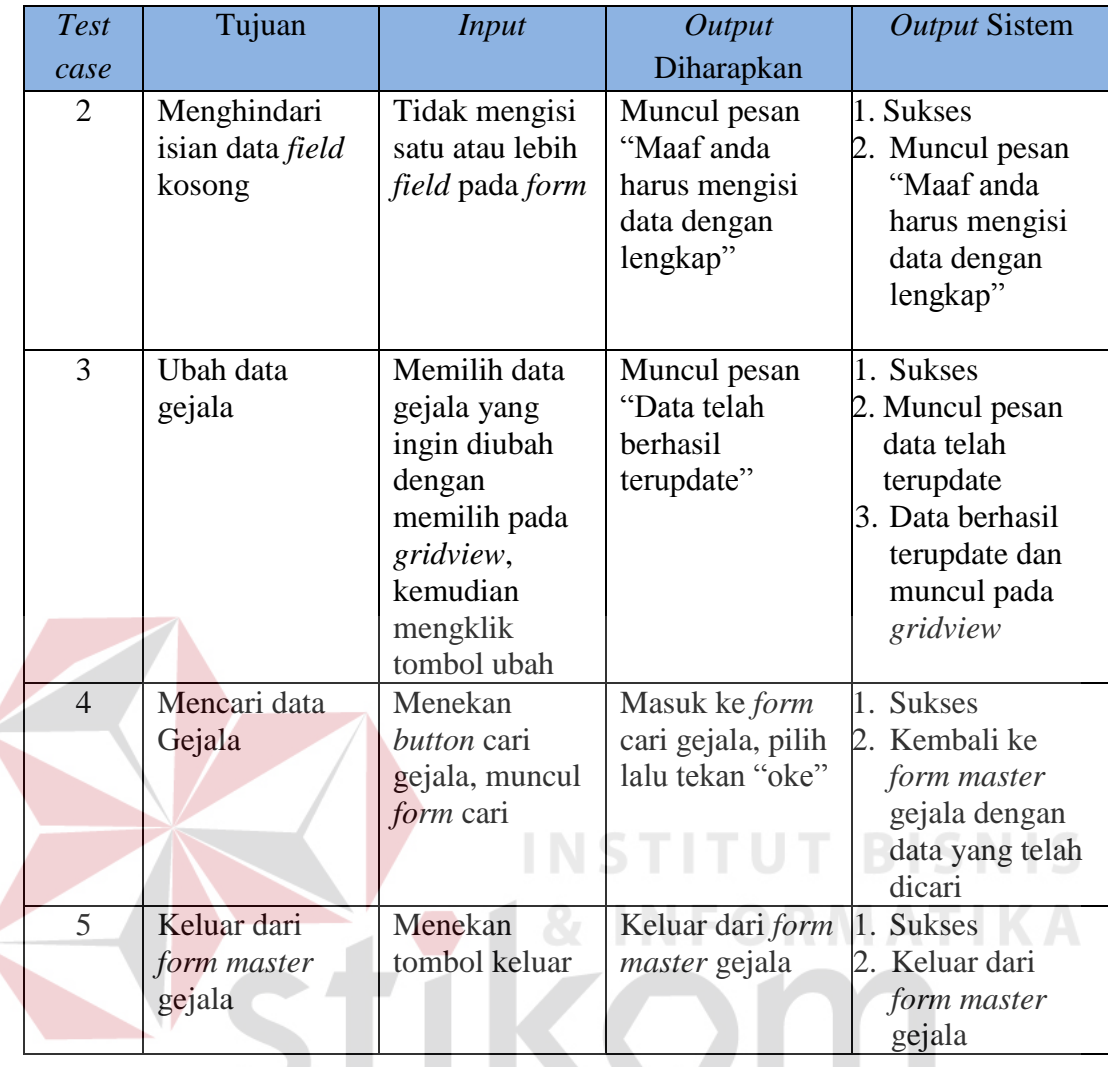

 Gambar 4.8 merupakan *form master* gejala gangguan jiwa *Skizofrenia* yang berfungsi untuk menyimpan dan mengubah data gejala gangguan jiwa *Skizofrenia*. *Form* ini muncul saat memilih menu "*Master*" kemudian menekan menu "*Master* Gejala". Tombol simpan digunakan untuk menyimpan data gejala gangguan jiwa *Skizofrenia*. Tombol cari digunakan untuk mencari gejala gangguan jiwa *Skizofrenia* yang ingin ditampilkan. Tombol ubah digunakan untuk mengubah isi dari tabel yang telah disimpan sebelumnya dengan terlebih dahulu memilih data pada *gridview*. Tombol keluar berfungsi untuk menutup *form master* gejala gangguan jiwa *Skizofrenia*.

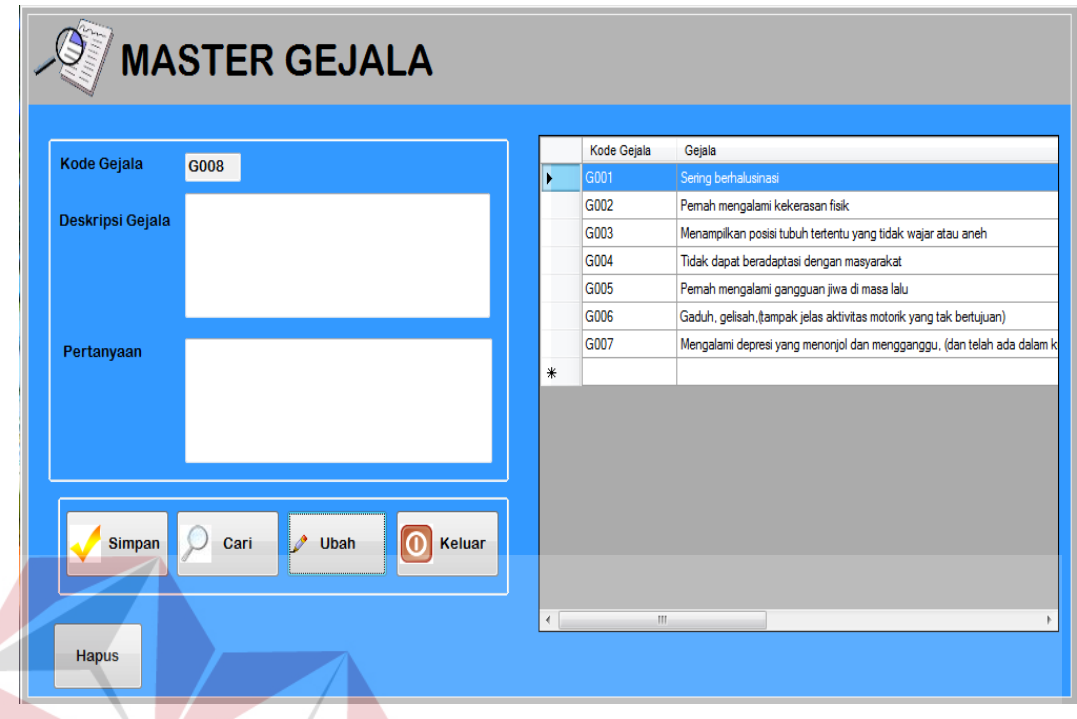

Gambar 4.8 *Form Master* Gejala Gangguan Jiwa *Skizofrenia*

 Gambar 4.9 menunjukkan pesan bahwa data berhasil disimpan ke dalam tabel *master* gejala gangguan jiwa *Skizofrenia*. Gambar 4.10 menunjukkan peringatan bahwa ada data yang masih belum diisi secara lengkap. Gambar 4.11 menunjukan *form* pencarian data gejala gangguan jiwa *Skizofrenia*. Gambar 4.12 menunjukkan pesan bahwa data dalam tabel *master* gejala gangguan jiwa *Skizofrenia* telah berhasil diubah.

|                    |                                                                                |                                    | <b>Kode Gejala</b>   | Geiala                                                                                                    |
|--------------------|--------------------------------------------------------------------------------|------------------------------------|----------------------|----------------------------------------------------------------------------------------------------|
| <b>Kode Gejala</b> | <b>G008</b>                                                                    |                                    | G001                 | Sering berhalusinasi                                                                                                    |
| Deskripsi Gejala   | Kepribadian permobid (menunjukkan ciri<br>khas pemalu, atau senang menyendiri) | GangguanSkizofre<br>Data Tersimpan | cong<br>$\mathbf{x}$ | Pemah mengalami kekerasan fisik<br>Menampilkan posisi tubuh tertentu yang tidak wajar atau aneh<br>Tidak dapat beradaptasi dengan masyarakat<br>Pemah mengalami gangguan jiwa di masa lalu                              |
| Pertanyaan         | Apakah pasien serin menunjukkan ciri kh<br>pemalu atau senang menyendiri?      | OK                                 |                      | Gaduh, gelisah, tampak jelas aktivitas motorik yang tak bertujuan)<br>Mengalami depresi yang menonjol dan mengganggu, (dan telah ada dalam k<br>Kepribadian permobid (menunjukkan ciri khas pemalu, atau senang menyeng |
| Simpan             | Keluar<br>Cari<br>Ubah                                                         |                                    |                      |                                                                                                    |

Gambar 4.9 Pesan Data Berhasil Disimpan

| <b>Kode Gejala</b>             | <b>MASTER GEJALA</b><br>G009 |                | Kode Gejala<br>G001                                    | Gejala<br>Sering berhalusinasi |                                                                                                    |
|--------------------------------|------------------------------|----------------|--------------------------------------------------------|--------------------------------|----------------------------------------------------------------------------------------------------|
| Deskripsi Gejala<br>Pertanyaan |                              | Warning!!      | ٠<br>Maaf, Anda harus mengisi data dengan lengkap !!!! | $\mathbf{x}$<br>OK             | hi kekerasan fisik<br>sisi tubuh tertentu yang tidak wajar atau aneh<br>daptasi dengan masyarakat<br>ni gangguan jiwa di masa lalu<br>ampak jelas aktivitas motorik yang tak bertujuan)<br>si yang menonjol dan mengganggu, (dan telah ada dalam k<br>jobid (menunjukkan ciri khas pemalu, atau senang menyend<br>URABAYA |
| Simpan                         | $\mathscr{P}$<br>Cari        | Ubah<br>Keluar |                                                        |                                |                                                                                                    |

Gambar 4.10 Pesan Ada Data yang Masih Belum Diisi

| Cari |             |                              |                              |
|------|-------------|------------------------------|------------------------------|
|      | Kode_Gejala | Deskripsi Gejala             | Pertanyaan                   |
| ٠    | G001        | Sering berhalusinasi         | Apakah pasien sering meng    |
|      | G002        | Pemah mengalami kekeras      | Apakah pasien pemah men      |
|      | G003        | Menampilkan posisi tubuh t   | Apakah pasien sering mena    |
|      | G004        | Tidak dapat beradaptasi de   | Apakah pasien sering tidak   |
|      | G005        | Pemah mengalami ganggua      | Apakah pasien sering meng    |
|      | G006        | Gaduh, gelisah, (tampak jela | Apakah pasien sering terliha |
|      | G007        | Mengalami depresi yang me    | Apakah pasien sering meng    |
|      | G008        | Kepribadian permobid (men    | Apakah pasien serin menunj   |

Gambar 4.11 Form Pencarian Data Gejala Gangguan Jiwa *Skizofrenia*

| <b>Kode Gejala</b> | G002                                      | Kode Gejala<br>G001        | Geiala<br>Sering berhalusinasi                                        |
|--------------------|-------------------------------------------|----------------------------|-----------------------------------------------------------------------|
|                    | Pernah mengalami kekerasan fisi Informasi | $\mathbf{x}$               | mah mengalami kekerasan fisik                                         |
| Deskripsi Gejala   |                                           |                            | nampilkan posisi tubuh tertentu yang tidak wajar atau aneh            |
|                    |                                           |                            | ak dapat beradaptasi dengan masyarakat                                |
|                    |                                           | Data telah berhasil diubah | nah mengalami gangguan jiwa di masa lalu                              |
|                    |                                           |                            | duh, gelisah, (tampak jelas aktivitas motorik yang tak bertujuan)     |
| Pertanyaan         | Apakah pasien pernah mengalam             |                            | ngalami depresi yang menonjol dan mengganggu, (dan telah ada dalam k  |
|                    | kekerasan fisik?                          | OK                         | pribadian permobid (menunjukkan ciri khas pemalu, atau senang menyend |
|                    |                                           |                            |                                                                       |

Gambar 4.12 Pesan Data Telah Berhasil Diubah

## **D. Evaluasi Hasil Uji Coba** *Form Master* **Obat**

Proses ini bertujuan untuk mengetahui keberhasilan proses *input*an data mengenai obat gangguan jiwa *Skizofrenia*. Fitur *master* obat ini digunakan untuk proses menambah dan mengubah data obat gangguan jiwa *Skizofrenia*. *Test case master* obat dilihat pada Tabel 4.4.

| <b>Test</b>    | Tujuan                       | <b>Input</b>                  | <b>Output</b>                            | <b>Output Sistem</b>                                           |
|----------------|------------------------------|-------------------------------|------------------------------------------|----------------------------------------------------------------|
| case           |                              |                               | Diharapkan                               |                                                                |
| $\mathbf{1}$   | Tambah data<br>baru ke tabel | Memasukkan<br>data dan        | Muncul pesan<br>"Data Obat               | 1. Sukses<br>2. Muncul pesan                                   |
|                | <i>master_obat</i>           | melengkapi<br>semua field     | berhasil<br>disimpan"                    | data berhasil<br>disimpan<br>3. Data berhasil<br>disimpan pada |
|                |                              |                               |                                          | tabel master<br>obat dan<br>muncul pada<br>gridview            |
| $\overline{2}$ | Menghindari                  | Tidak mengisi                 | Muncul pesan                             | 1. Sukses                                                      |
|                | isian data field             | satu atau lebih               | "Maaf anda                               | 2. Muncul pesan                                                |
|                | kosong                       | field pada form               | harus mengisi<br>data dengan<br>lengkap" | "Maaf anda<br>harus mengisi<br>data dengan<br>lengakap"        |
| 3              | Ubah data obat               | Memilih data                  | Muncul pesan                             | 1. Sukses                                                      |
|                |                              | obat yang                     | "Data telah                              | 2. Muncul pesan<br>data telah                                  |
|                |                              | diubah dengan<br>memilih pada | berhasil<br>terupdate"                   | terupdate                                                      |
|                |                              | gridview,                     |                                          | 3. Data berhasil                                               |
|                |                              | kemudian                      |                                          | terupdate dan                                                  |
|                |                              | mengklik                      |                                          | muncul pada                                                    |
|                |                              | tombol ubah                   |                                          | gridview                                                       |
| $\overline{4}$ | Keluar dari                  | Menekan                       | Keluar dari form                         | <b>Sukses</b><br>1.                                            |
|                | form master                  | tombol keluar                 | <i>master</i> obat                       | 2. Keluar dari                                                 |
|                | obat                         |                               |                                          | form master                                                    |
|                |                              |                               |                                          | obat                                                           |

Tabel 4.4 *Test case Master* Obat

 Gambar 4.13 merupakan *form master* jenis obat yang berfungsi untuk menyimpan dan mengubah data obat gangguan jiwa *Skizofrenia*. *Form* ini muncul saat memilih menu "*Master*" kemudian menekan menu "*Master* Obat". Tombol simpan digunakan untuk menyimpan data obat gangguan jiwa *Skizofrenia*. Tombol ubah digunakan untuk mengubah isi dari tabel yang telah disimpan sebelumnya dengan terlebih dahulu memilih data pada *gridview*. Tombol keluar berfungsi untuk menutup *form master* obat.

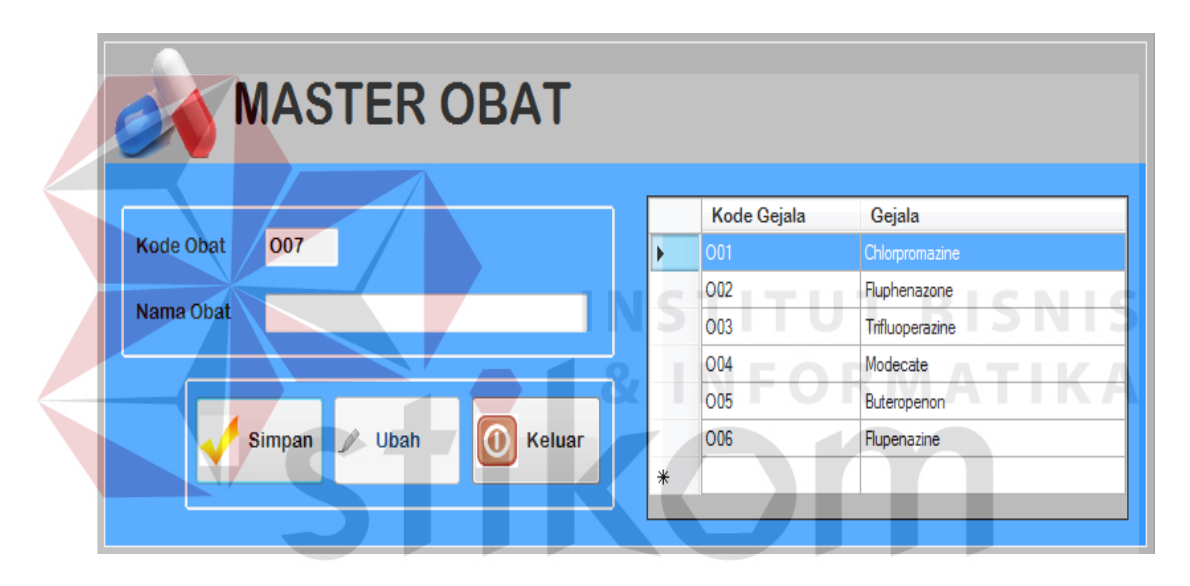

Gambar 4.13 *Form Master* Jenis Obat

 Gambar 4.14 menunjukkan pesan bahwa data berhasil disimpan ke dalam tabel *master* obat. Gambar 4.15 menunjukkan peringatan bahwa ada data yang masih belum diisi secara lengkap. Gambar 4.16 menunjukkan pesan bahwa data dalam tabel *master* obat telah berhasil diubah.

| <b>MASTER OB</b> GangguanSkizofre |                |                                  |  |
|-----------------------------------|----------------|----------------------------------|--|
|                                   | Data Tersimpan | e Gejala<br>Gejala<br>▲          |  |
| <b>O08</b><br><b>Kode Obat</b>    |                | Chlorpromazine                   |  |
|                                   | OK             | Fluphenazone                     |  |
| Nama Obat<br>Meprosetil           |                | Trifluoperazine<br>릨             |  |
|                                   | <b>O04</b>     | Modecate                         |  |
|                                   | 005            | Buteropenon                      |  |
| <b>Simpan</b><br>Ubah             | 006<br>Keluar  | Flupenazine                      |  |
|                                   | 007            | Dogmatil                         |  |
|                                   | 008            | $\overline{\nabla}$<br>Menmsetil |  |

Gambar 4.14 Pesan Data Berhasil Disimpan

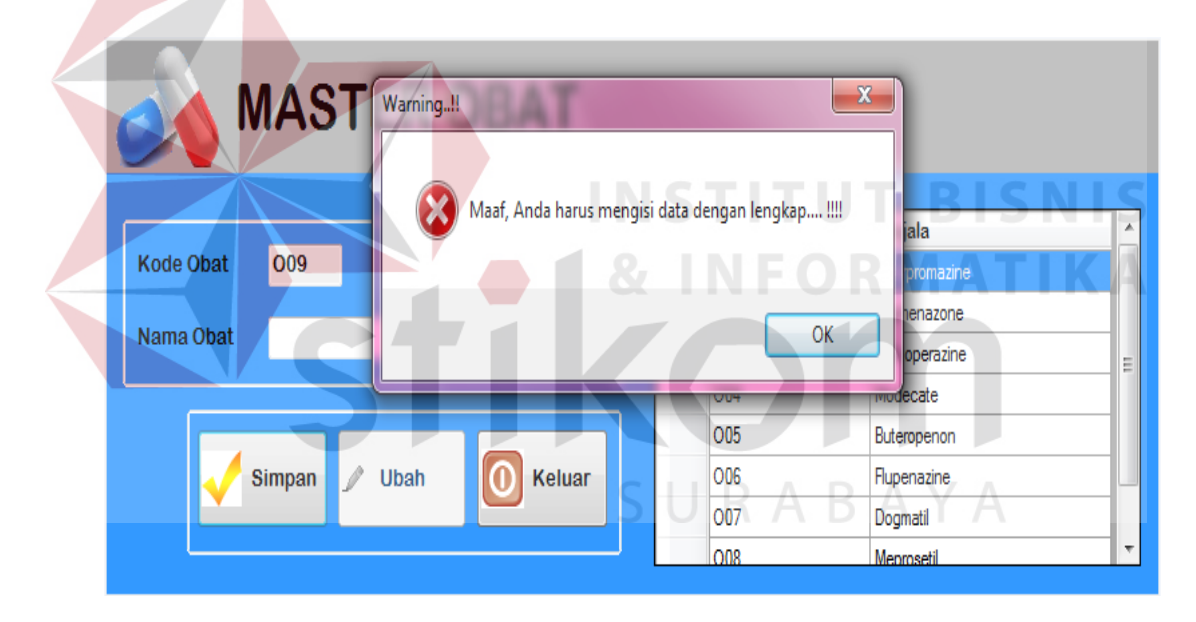

Gambar 4.15 Pesan Ada Data yang Masih Belum Diisi

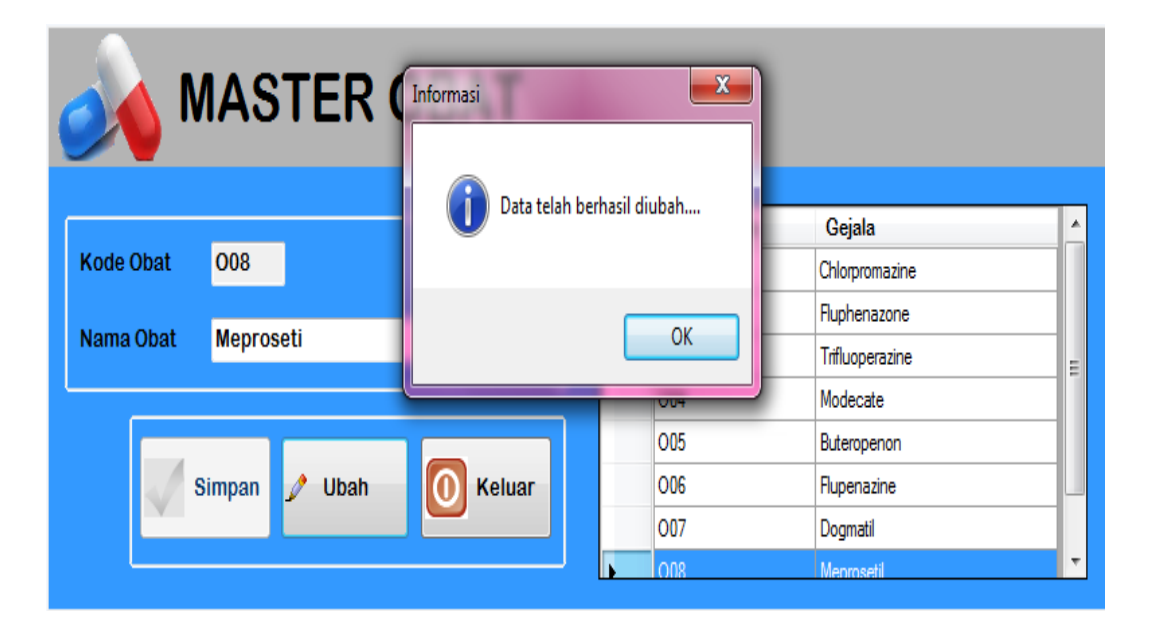

Gambar 4.16 Pesan Data Telah Berhasil Diubah

## **E. Evaluasi Hasil Uji Coba** *Form Master* **Pengobatan**

Proses ini bertujuan untuk mengetahui keberhasilan proses *input*an data mengenai penanganan obat yang akan diberikan terhadap jenis gangguan jiwa *Skizofrenia* tertentu. Fitur *master* pengobatan ini digunakan untuk proses menambah dan mengubah data pengobatan gangguan jiwa *Skizofrenia*. *Test case master* pengobatan dilihat pada Tabel 4.5. URABAYA

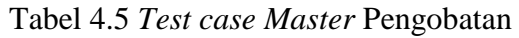

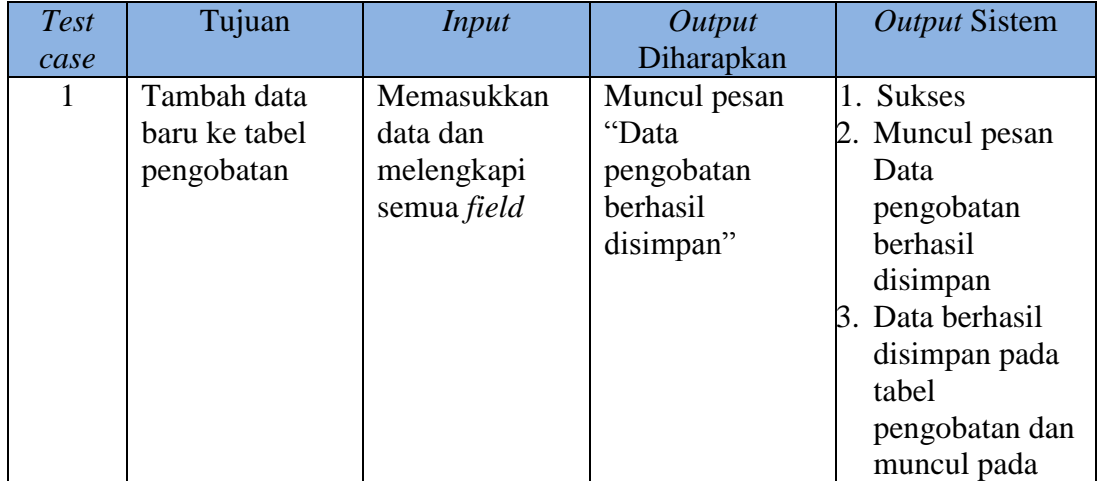

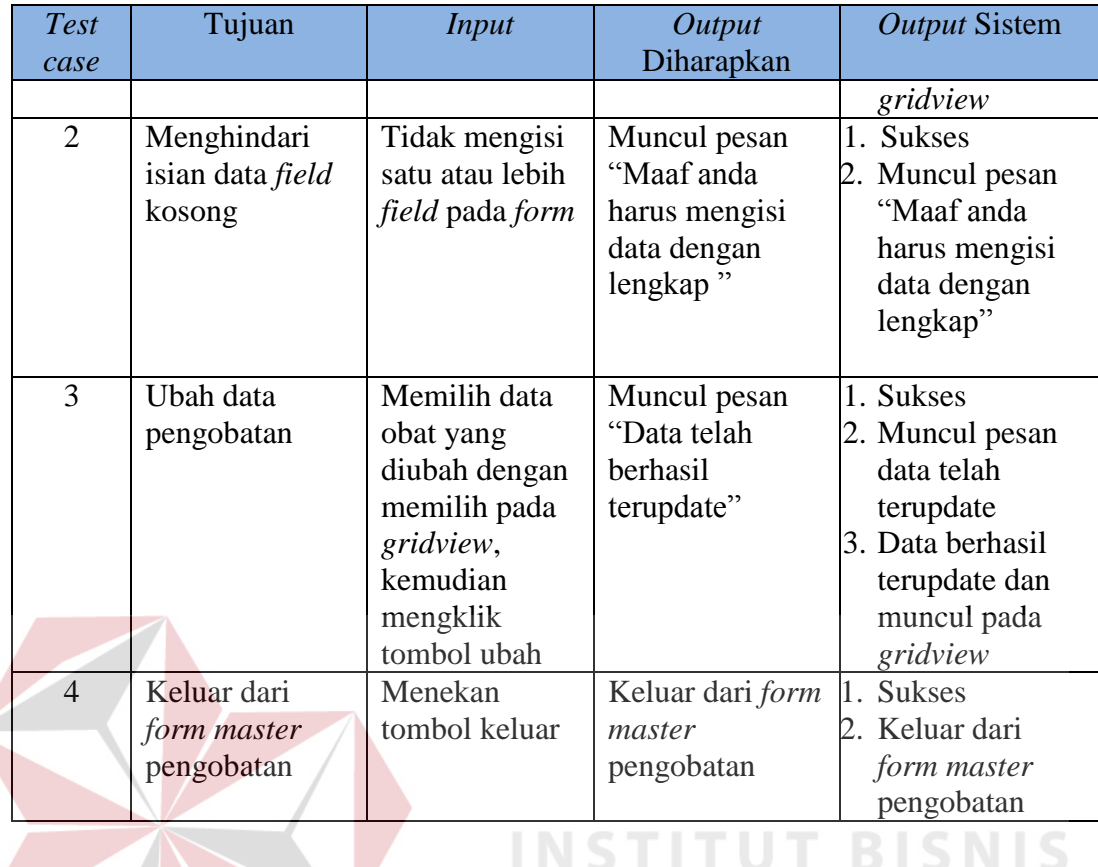

 Gambar 4.17 merupakan *form master* pengobatan yang berfungsi untuk menyimpan dan mengubah data pengobatan gangguan jiwa *Skizofrenia*. *Form* ini muncul saat memilih menu "*Master*" kemudian menekan menu "*Master* Pengobatan". Tombol simpan digunakan untuk menyimpan data pengobatan gangguan jiwa *Skizofrenia*. Tombol ubah digunakan untuk mengubah isi dari tabel yang telah disimpan sebelumnya dengan terlebih dahulu memilih data pada *gridview*. Tombol keluar berfungsi untuk menutup *form master* pengobatan.

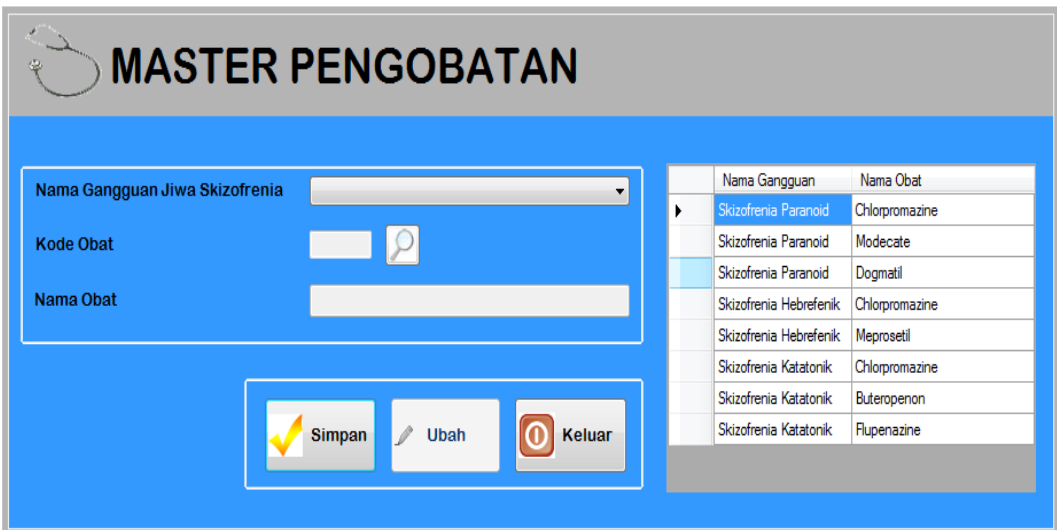

Gambar 4.17 Form *Master* Pengobatan

 Gambar 4.18 menunjukkan pesan bahwa data berhasil disimpan ke dalam tabel *master* pengobatan. Gambar 4.19 menunjukkan peringatan bahwa ada data yang masih belum diisi secara lengkap. Gambar 4.20 menunjukkan peringatan bahwa ada data yang telah diinputkan sebelumnya. Gambar 4.21 menunjukkan pesan bahwa data dalam tabel *master* pengobatan telah berhasil diubah.

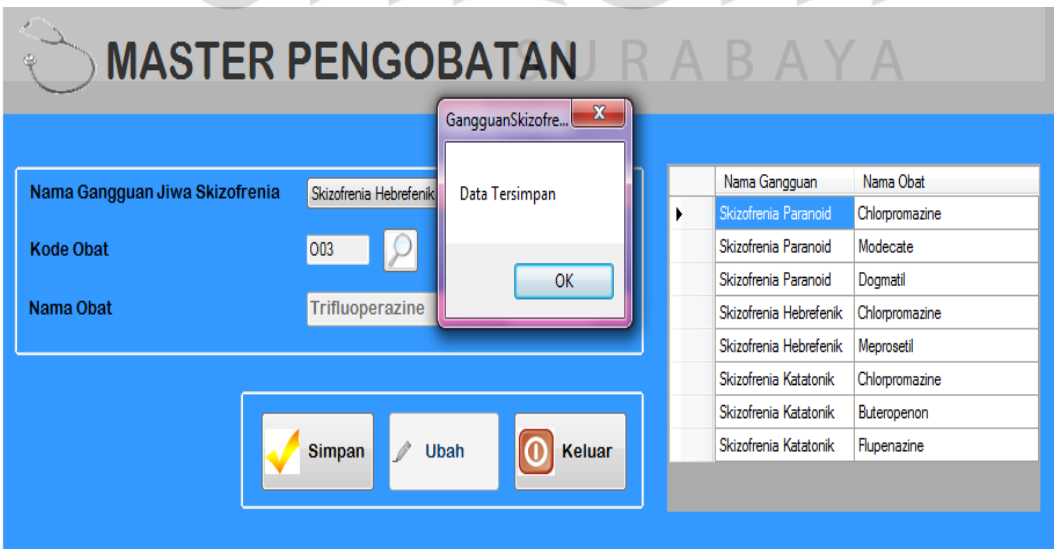

Gambar 4.18 Pesan Data Berhasil Disimpan

| ⊕                                                               | <b>MASTER PENGOBATAN</b><br>$\mathbf{x}$<br>Warning!!   |                                                                                                    |                                                                               |
|-----------------------------------------------------------------|---------------------------------------------------------|----------------------------------------------------------------------------------------------------|-------------------------------------------------------------------------------|
| Nama Gangguan Jiwa Skizofrenia<br><b>Kode Obat</b><br>Nama Obat | Maaf, Anda harus mengisi data dengan lengkap !!!!<br>OK | jangguan<br>hia Paranoid<br>hia Paranoid<br>hia Paranoid<br>hia Hebrefenik                                                  | Nama Obat<br>Chlorpromazine<br>Modecate<br>Dogmatil<br>Chlorpromazine         |
|                                                                 | <b>Simpan</b><br>Keluar<br>Ubah                         | Skizofrenia Hebrefenik<br>Skizofrenia Hebrefenik<br>Skizofrenia Katatonik<br>Skizofrenia Katatonik<br>Skizofrenia Katatonik | Trifluoperazine<br>Meprosetil<br>Chlorpromazine<br>Buteropenon<br>Flupenazine |

Gambar 4.19 Pesan Ada Data Yang Masih Belum Diisi

| <b>MASTER PENGOBATAN</b><br>湿<br>$\mathbf{x}$<br>Warning!!                          |                        |                 |
|-------------------------------------------------------------------------------------|------------------------|-----------------|
| Ski:<br>Maaf data yang anda inputkan telah ada!!!<br>Nama Gangguan Jiwa Skizofrenia | ama Gangguan           | Nama Obat       |
|                                                                                     | zofrenia Paranoid      | Chlorpromazine  |
| 00<br><b>Kode Obat</b>                                                              | zofrenia Paranoid      | Modecate        |
| OK                                                                                  | zofrenia Paranoid      | Dogmatil        |
| Nama Obat<br>Cł                                                                     | zofrenia Hebrefenik    | Chlorpromazine  |
|                                                                                     | Skizofrenia Hebrefenik | Trifluoperazine |
|                                                                                     | Skizofrenia Hebrefenik | Meprosetil      |
|                                                                                     | Skizofrenia Katatonik  | Chlorpromazine  |
| Keluar<br>Simpan<br><b>Ubah</b>                                                     | Skizofrenia Katatonik  | Buteropenon     |
|                                                                                     | Skizofrenia Katatonik  | Flupenazine     |
|                                                                                     |                        |                 |

Gambar 4.20 Pesan Data Telah Ada

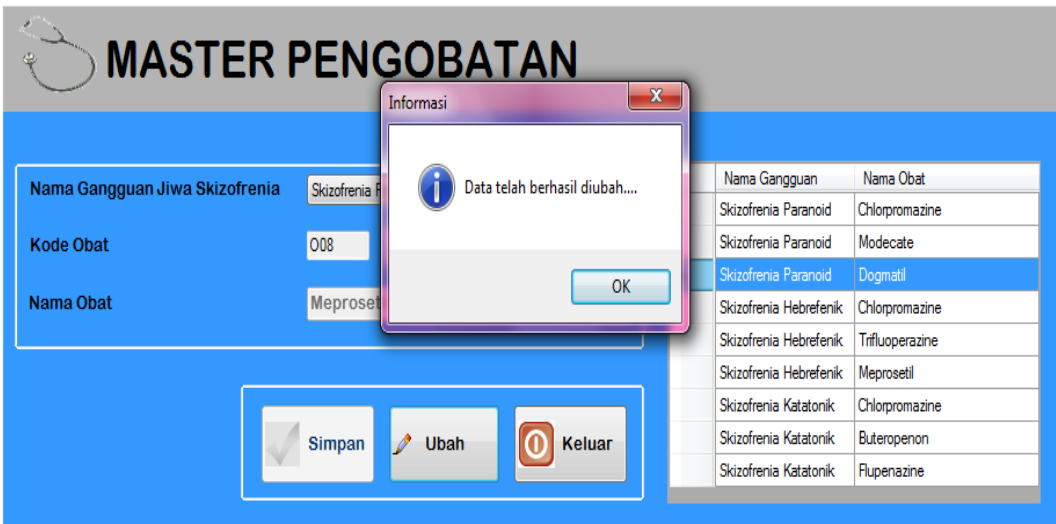

Gambar 4.21 Pesan Data Telah Berhasil Diubah

## **F. Evaluasi Hasil Uji Coba** *Form Master User*

Proses ini bertujuan untuk mengetahui keberhasilan proses *input*an data mengenai data *user* pengguna sistem. Fitur *master user* ini digunakan untuk proses menambah dan mengubah data *user*. *Test case master user* dilihat pada Tabel 4.6.

| Test           | Tujuan           | Input           | Output        | Output Sistem       |
|----------------|------------------|-----------------|---------------|---------------------|
| case           |                  |                 | Diharapkan    |                     |
| 1              | Tambah user      | Memasukkan      | Muncul pesan  | 1. Sukses           |
|                | baru ke tabel    | data dan        | "Data User    | 2. Muncul pesan     |
|                | master_user      | melengkapi      | berhasil      | data berhasil       |
|                |                  | semua field     | disimpan"     | disimpan            |
|                |                  |                 |               | 3. Data berhasil    |
|                |                  |                 |               | disimpan pada       |
|                |                  |                 |               | tabel               |
|                |                  |                 |               | <i>master_</i> user |
|                |                  |                 |               | dan muncul          |
|                |                  |                 |               | pada gridview       |
| $\overline{2}$ | Menghindari      | Tidak mengisi   | Muncul pesan  | 1. Sukses           |
|                | isian data field | satu atau lebih | "Maaf anda    | 2. Muncul pesan     |
|                | kosong           | field pada form | harus mengisi | "Maaf anda          |
|                |                  |                 | data dengan   | harus mengisi       |
|                |                  |                 | lengkap"      | data dengan         |

Tabel 4.6 *Test case Master User*

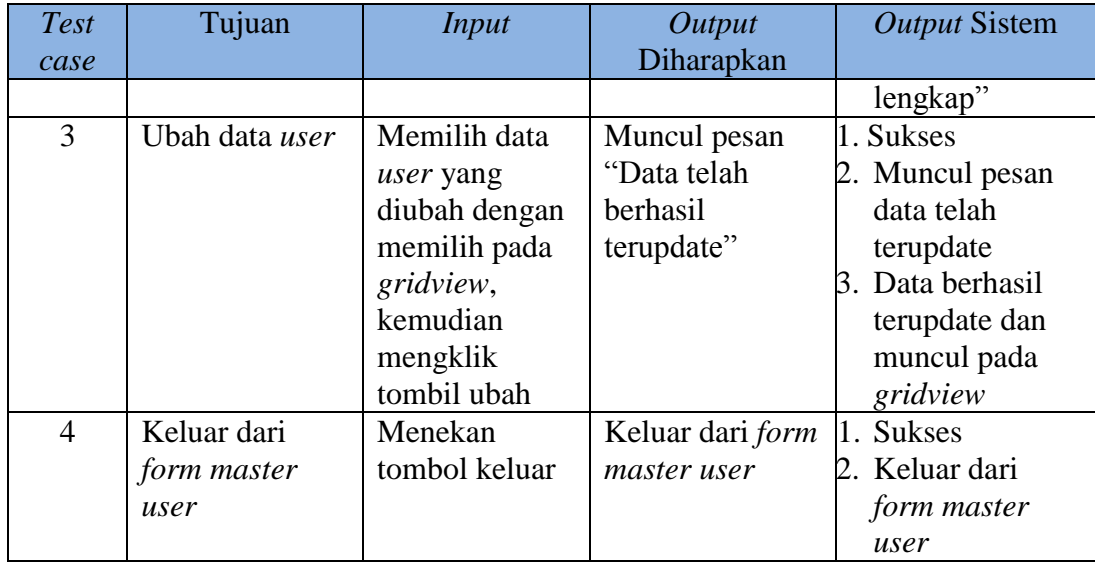

 Gambar 4.22 merupakan *form master user* yang berfungsi untuk menyimpan dan mengubah data *user*. *Form* ini muncul saat memilih menu "*Master*" kemudian menekan menu "*Master User*". Tombol simpan digunakan untuk menyimpan data *user*. Tombol ubah digunakan untuk mengubah isi dari tabel yang telah disimpan sebelumnya dengan terlebih dahulu memilih data pada *gridview*. Tombol keluar berfungsi untuk menutup *form master user*.

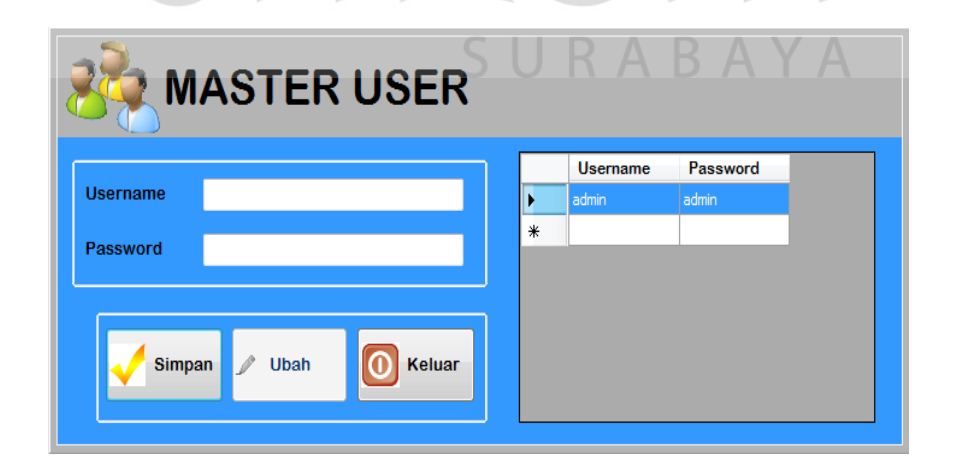

Gambar 4.22 *Form Master User*

 Gambar 4.23 menunjukkan pesan bahwa data berhasil disimpan ke dalam tabel *user*. Gambar 4.24 menunjukkan peringatan bahwa ada data yang masih belum diisi secara lengkap. Gambar 4.25 menunjukkan pesan bahwa data dalam tabel *master user* telah berhasil diubah.

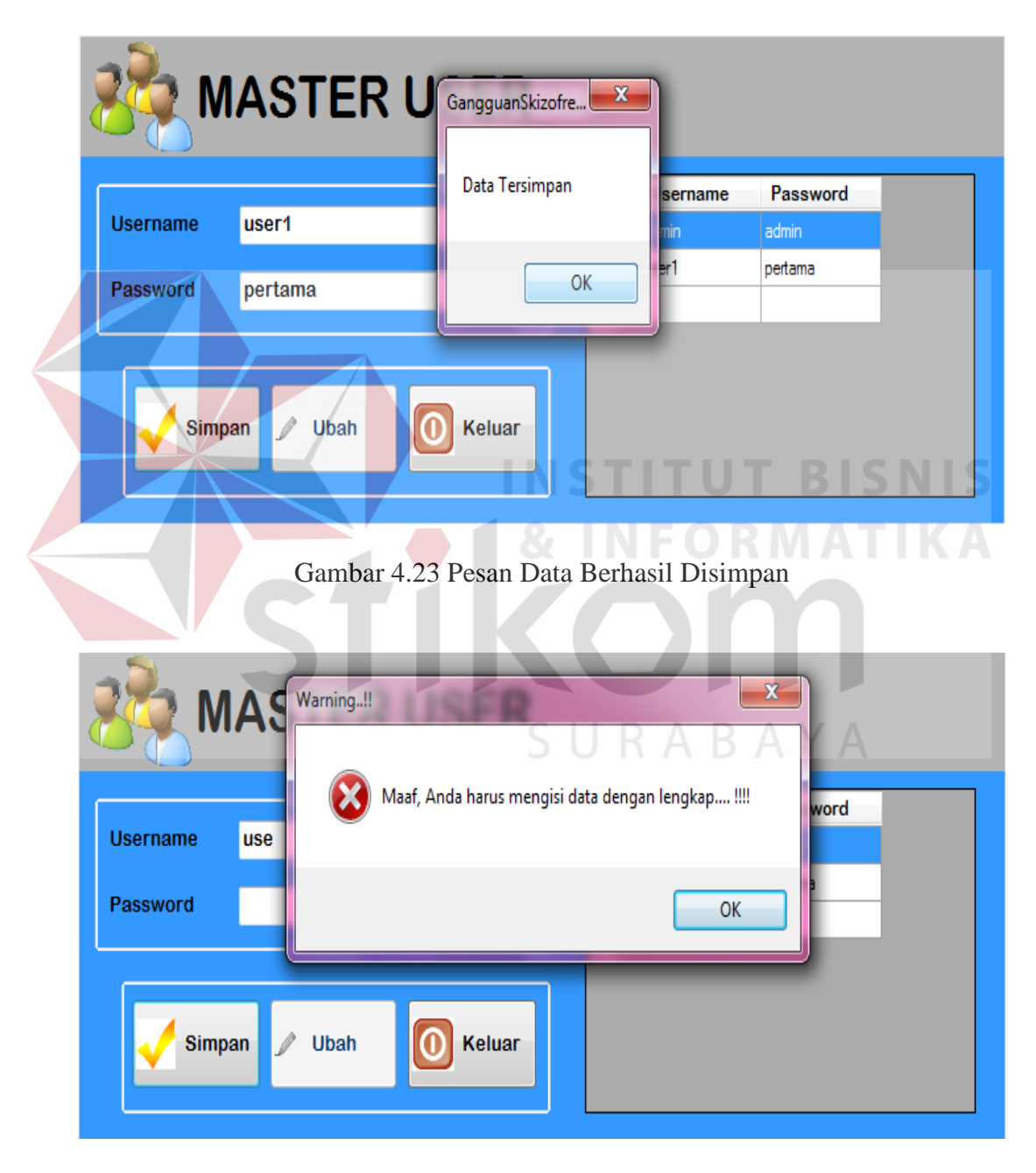

Gambar 4.24 Pesan Ada Data yang Masih Belum Diisi

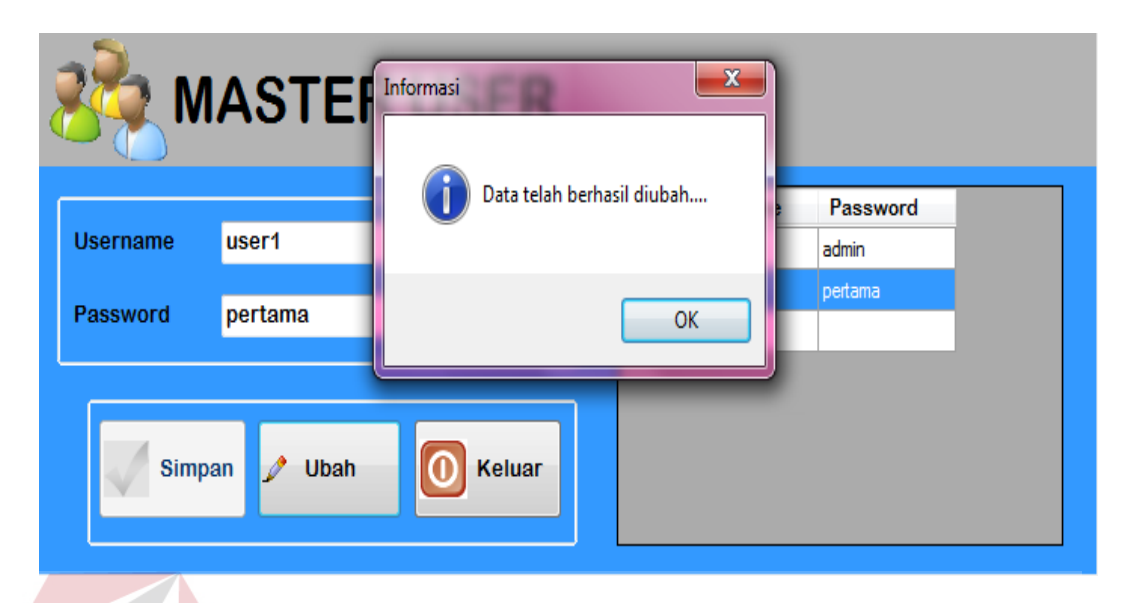

Gambar 4.25 Pesan Data Telah Berhasil Diubah

## **G.Evaluasi Hasil Uji Coba** *Form* **Pengisian Nilai CF gejala**

Proses ini bertujuan untuk mengetahui keberhasilan proses *input*an data mengenai nilai *certainty factor* gejala yang dimiliki oleh jenis gangguan jiwa *Skizofrenia* tertentu. Fitur pengisian nilai CF gejala ini digunakan untuk proses menyimpan atau mengubah data nilai CF gejala secara langsung. *Test case* pengisian nilai CF gejala dapat dilihat pada Tabel 4.7. B A Y A

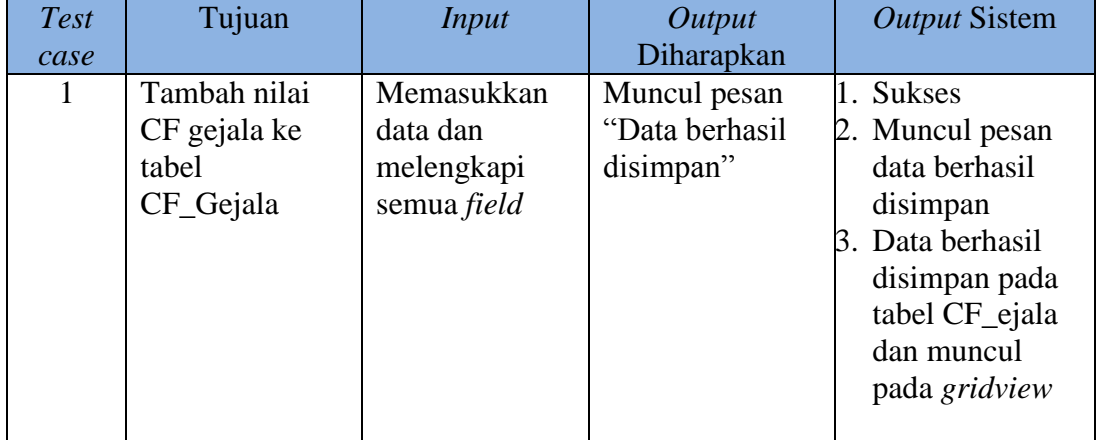

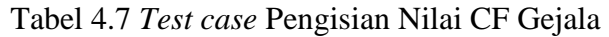

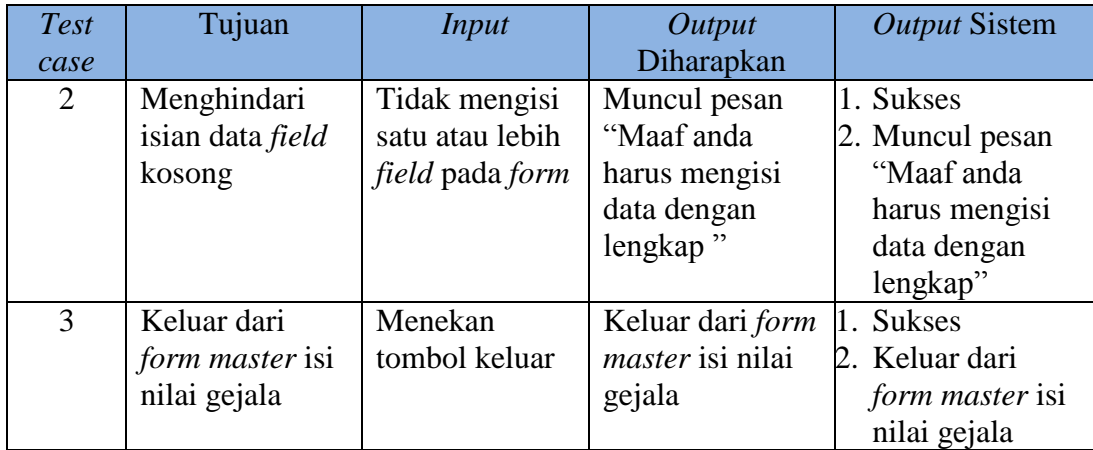

 Gambar 4.26 merupakan *form* pemilihan gejala yang berfungsi untuk menyimpan dan mengubah data CF nilai gejala. *Form* ini muncul saat memilih menu "*Certainty Factor*" kemudian menekan menu "CF Nilai Gejala". Tombol simpan digunakan untuk menyimpan atau mengubah secara langsung data CF nilai gejala. Tombol keluar berfungsi untuk menutup *form* CF nilai Gejala. **IS** 

 $\sim$ 

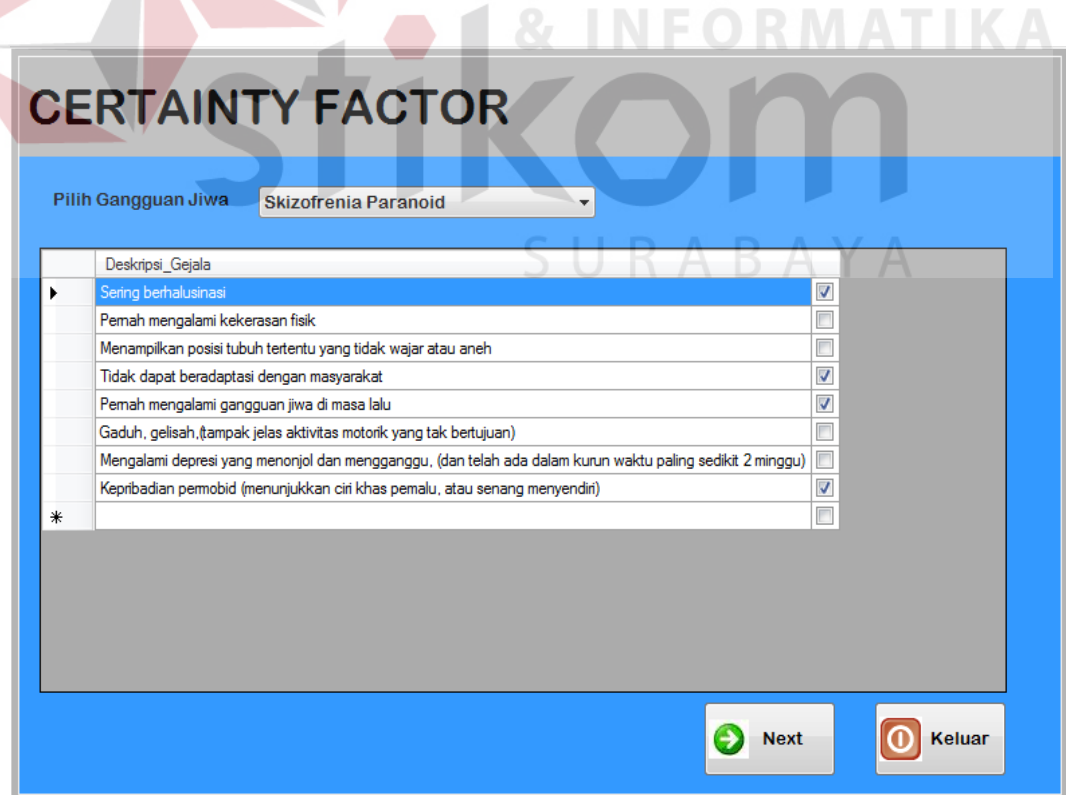

Gambar 4.26 *Form* Pemilihan Gejala

 Gambar 4.27 akan masuk ke *form* pengisian nilai gejala pada tiap jenis gangguan jiwa yang telah dipilih pada *form* sebelumnya. Pada *form* ini akan diisikan data nilai *certainty factor* dengan range antara 0 – 1, dan akan muncul error apabila data yang dimasukkan tidak sesuai.

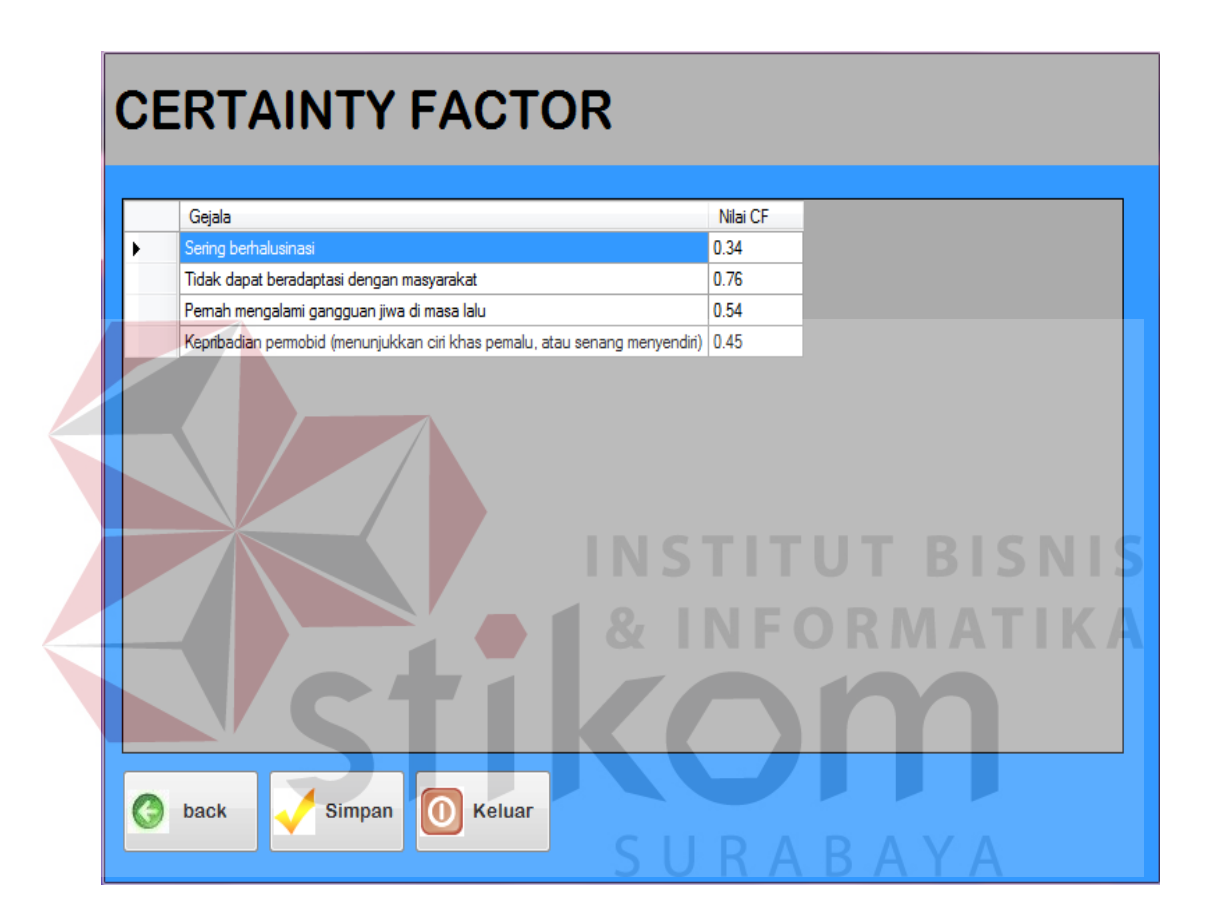

Gambar 4.27 Form Pengisian Nilai CF Gejala

 Gambar 4.28 menunjukkan pesan bahwa data berhasil disimpan ke dalam tabel CF nilai Gejala. Gambar 2.29 menunjukkan peringatan bahwa ada data yang masih belum diisi secara lengkap

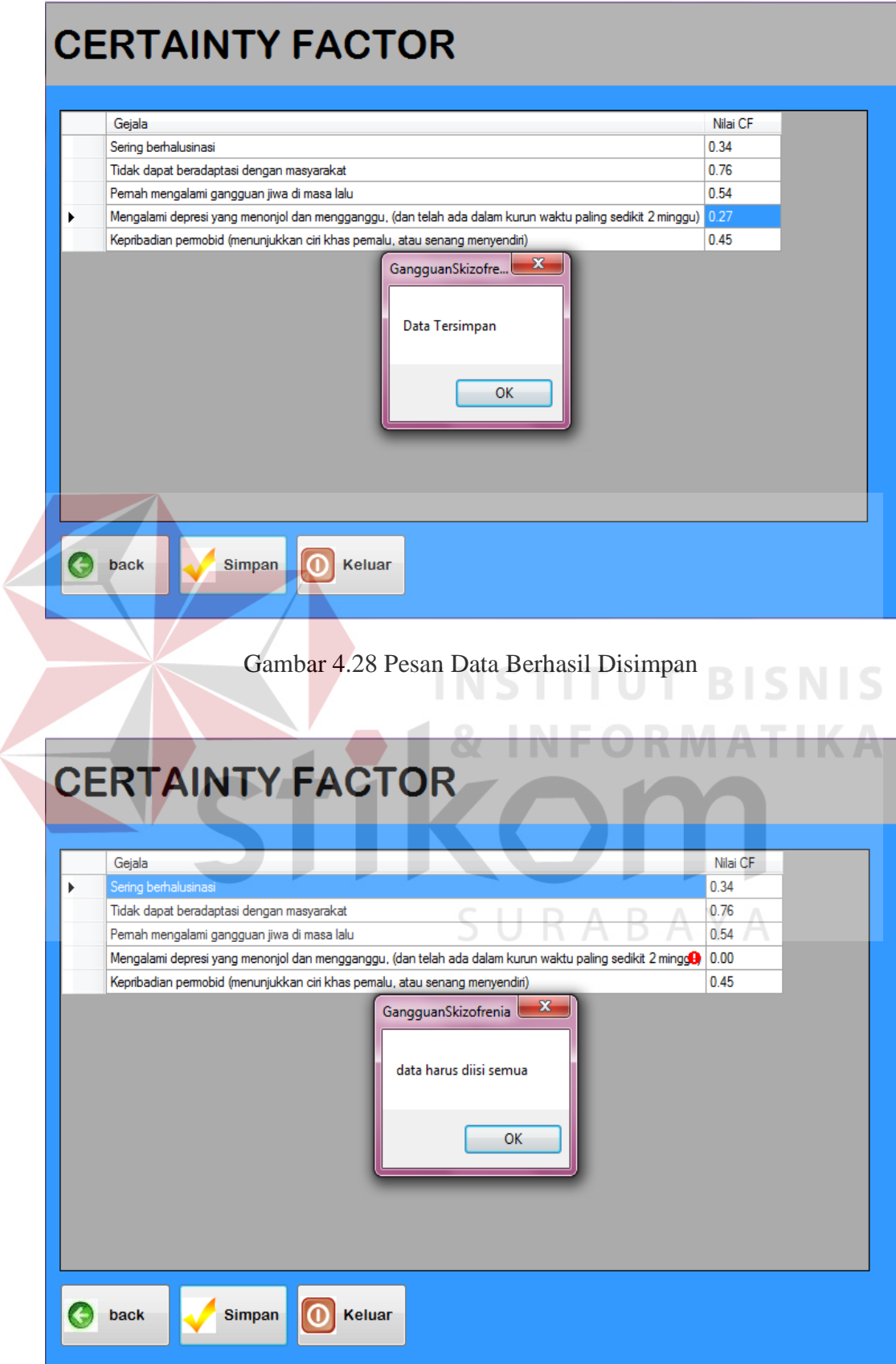

Gambar 4.29 Pesan Ada Data Yang Masih Belum Diisi

#### **H.Evaluasi Hasil Uji Coba** *Form* **Pengisian Nilai CF Parameter**

Proses ini bertujuan untuk mengetahui keberhasilan proses *input*an data mengenai nilai *certainty factor* parameter yang akan digunakan sebagai nilai jawaban yang akan dipilih oleh pasien nantinya. Fitur CF parameter ini digunakan untuk proses menyimpan atau mengubah data parameter secara langsung. *Test case* pengisian nilai CF parameter dapat dilihat pada Tabel 4.8.

| <b>Test</b>    | Tujuan            | <b>Input</b>                  | Output             | <b>Output Sistem</b> |
|----------------|-------------------|-------------------------------|--------------------|----------------------|
| case           |                   |                               | Diharapkan         |                      |
| $\mathbf{T}$   | Tambah nilai      | Memasukkan                    | Muncul pesan       | 1. Sukses            |
|                | CF parameter      | data dan                      | "Data berhasil     | 2. Muncul pesan      |
|                | ke tabel          | melengkapi                    | disimpan"          | data berhasil        |
|                | CF_parameter      | semua field                   |                    | disimpan             |
|                |                   |                               |                    | 3. Data berhasil     |
|                |                   |                               | INSTITUT           | disimpan pada        |
|                |                   |                               |                    | tabel                |
|                |                   |                               | <b>&amp; INFOR</b> | <b>CF</b> Parameter  |
|                |                   |                               |                    | dan muncul           |
|                |                   |                               |                    | pada gridview        |
| $\overline{2}$ | Menghindari       | Tidak mengisi                 | Muncul pesan       | <b>Sukses</b>        |
|                | isian data field  | satu atau lebih               | "Maaf anda         | 2. Muncul pesan      |
|                | kosong            | <i>field</i> pada <i>form</i> | harus mengisi      | "Maaf anda           |
|                |                   |                               | data dengan        | harus mengisi        |
|                |                   |                               | lengkap"           | data dengan          |
|                |                   |                               |                    | lengkap"             |
| 3              | Keluar dari       | Menekan                       | Keluar dari form   | 1. Sukses            |
|                | <i>form</i> nilai | tombol keluar                 | nilai parameter    | 2. Keluar dari       |
|                | parameter         |                               |                    | form nilai           |
|                |                   |                               |                    | parameter            |

Tabel 4.8 *Test case* Pengisian Nilai CF Parameter

 Gambar 4.30 merupakan *form* pengisian nilai CF parameter yang berfungsi untuk menyimpan dan mengubah data pengisian nilai CF paremeter. *Form* ini muncul saat memilih menu "*Certainty Factor*" kemudian menekan menu "CF Nilai Gejala". Tombol simpan digunakan untuk menyimpan atau mengubah

secara langsung data CF nilai gejala. Tombol keluar berfungsi untuk menutup *form* CF nilai Parameter.

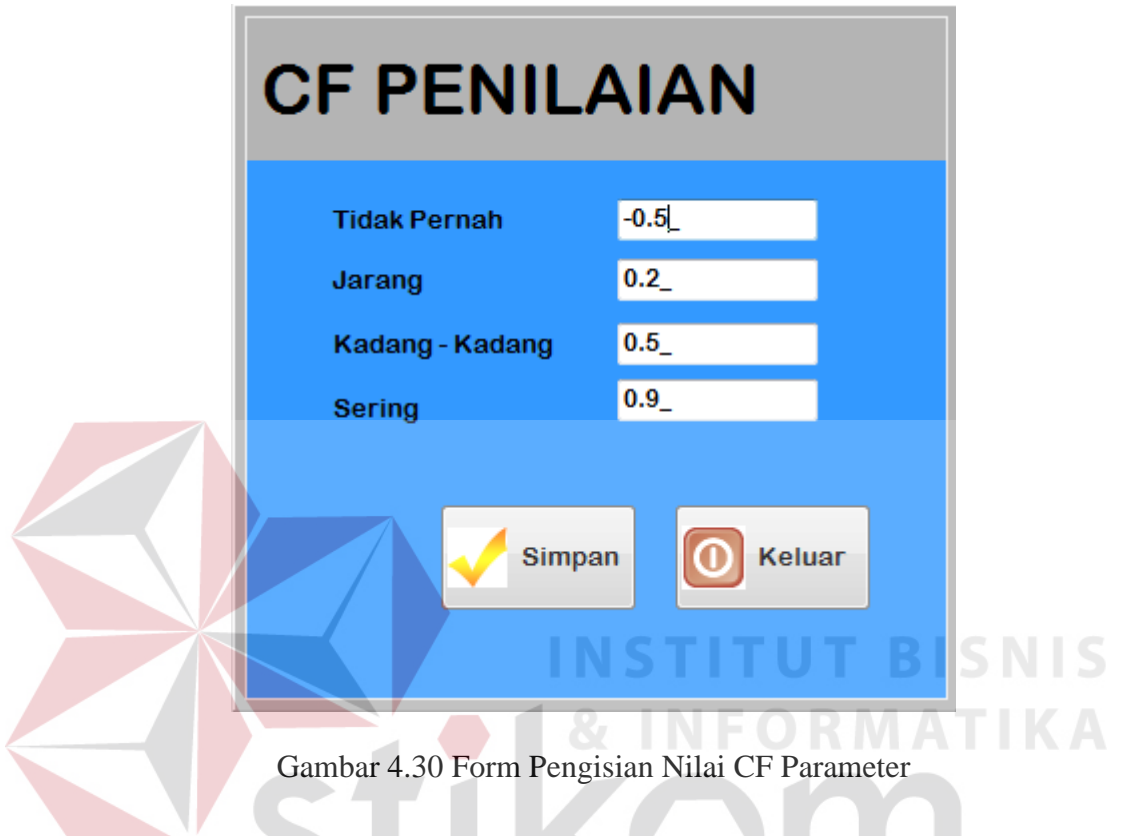

 Gambar 4.31 menunjukkan pesan bahwa data berhasil disimpan ke dalam tabel CF nilai Gejala. Gambar 4.32. menunjukkan peringatan bahwa ada data yang masih belum diisi secara lengkap

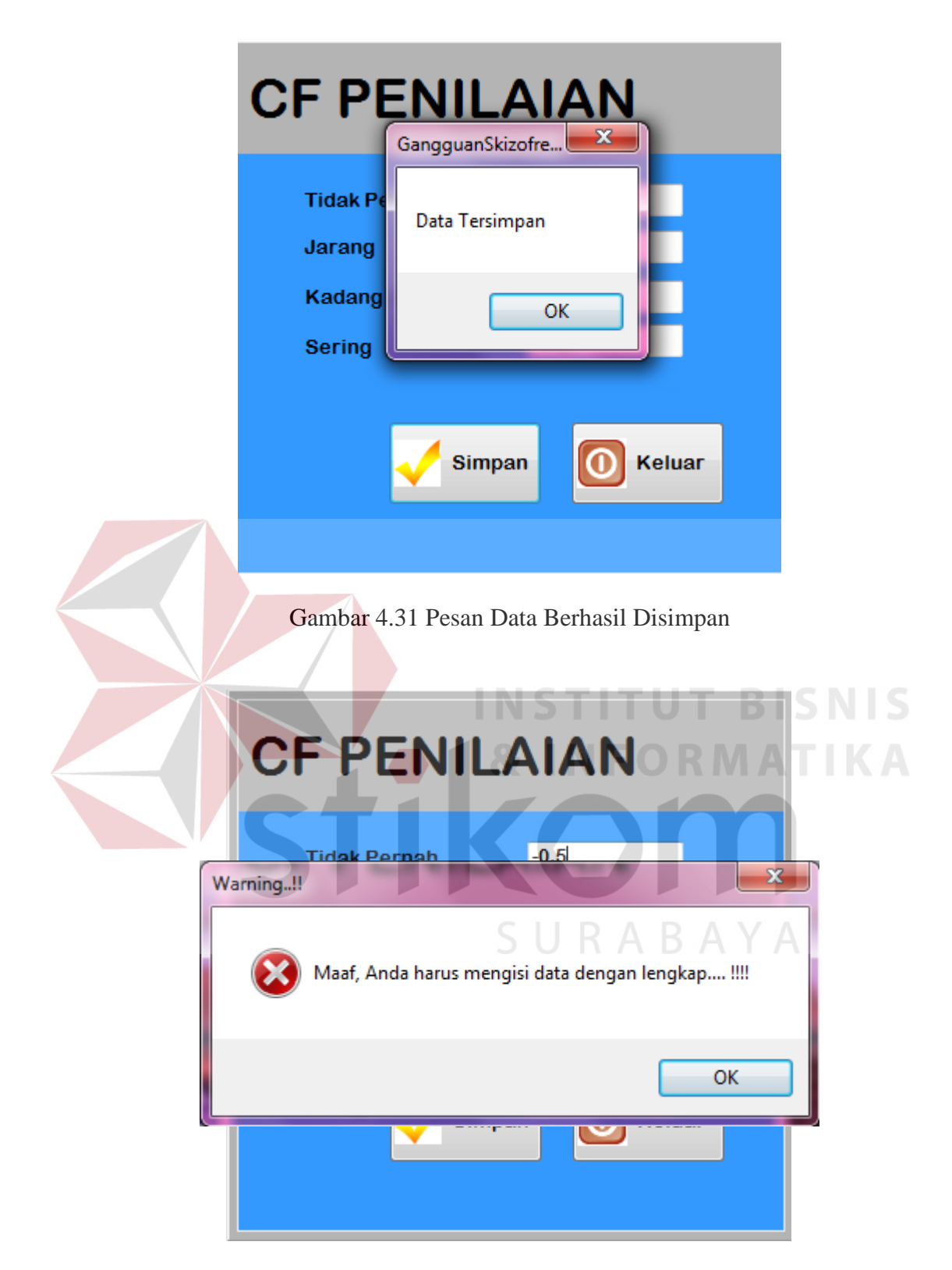

Gambar 4.32 Pesan Ada Data yang Masih Belum Diisi

## **I. Evaluasi Hasil Uji Coba** *Form Master* **Pasien**

Proses ini bertujuan untuk mengetahui keberhasilan proses *input*an data mengenai data pasien gangguan jiwa *Skizofrenia*. Fitur *form master* pasien ini digunakan untuk proses menyimpan dan mencetak data pasien. *Test case master* pasien dilihat pada Tabel 4.9.

| <b>Test</b><br>case | Tujuan               | <b>Input</b>           | Output<br>Diharapkan | <b>Output Sistem</b> |
|---------------------|----------------------|------------------------|----------------------|----------------------|
| 1                   | Tambah pasien        | Memasukkan             | Muncul pesan         | 1. Sukses            |
|                     | baru ke tabel        | data dan               | "Data pasien         | 2. Muncul pesan      |
|                     | <i>master_pasien</i> | melengkapi             | berhasil             | data berhasil        |
|                     |                      | semua <i>field</i> lau | disimpan"            | disimpan             |
|                     |                      | menekan                |                      |                      |
|                     |                      | button simpan          |                      |                      |
| $\overline{2}$      | Menghindari          | Tidak mengisi          | Muncul pesan         | 1. Sukses            |
|                     | isian data field     | satu atau lebih        | "Maaf anda           | 2. Muncul pesan      |
|                     | kosong               | field pada form        | harus mengisi        | "Maaf anda           |
|                     |                      |                        | data dengan          | harus mengisi        |
|                     |                      |                        | lengkap              | data dengan          |
|                     |                      |                        |                      | lengkap"             |
| 3                   | Mencetak data        | Tekan tombol           | Masuk ke form        | 1. Sukses            |
|                     | pasien               | simpan dan             | cetak data           | 2. Masuk ke form     |
|                     |                      | akan masuk ke          | pasien               | cetak data           |
|                     |                      | form cetak data        |                      | pasien               |
| $\overline{4}$      | Keluar dari          | Menekan                | Keluar dari form     | 1. Sukses            |
|                     | form master          | tombol keluar          | <i>master</i> pasien | 2. Keluar dari       |
|                     | pasien               |                        |                      | form master          |
|                     |                      |                        |                      | pasien               |

Tabel 4.9 *Test case master* Pasien

 Gambar 4.33 merupakan *form master* pasien yang berfungsi untuk menyimpan dan mencetak data pasien. *Form* ini muncul saat memilih menu "*Master*" kemudian menekan menu "*Master* Pasien". Tombol simpan digunakan untuk menyimpan data pasien. Tombol cetak digunakan untuk mencetak informasi pasien. Tombol keluar berfungsi untuk menutup *form master* pasien.

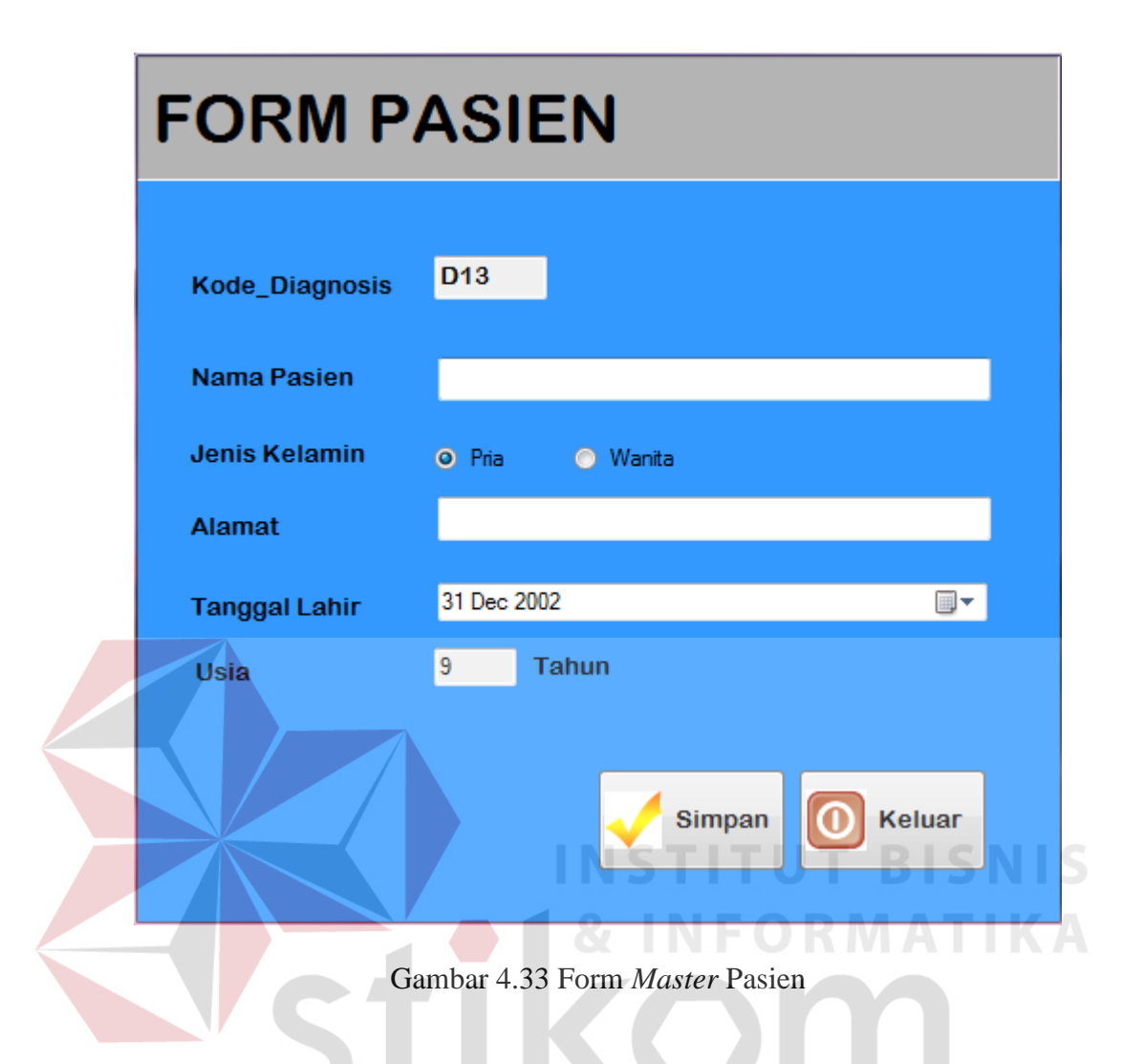

 Gambar 4.34 menunjukkan pesan bahwa data berhasil disimpan ke dalam tabel *master* pasien. Gambar 4.35 menunjukkan peringatan bahwa ada data yang masih belum diisi secara lengkap.

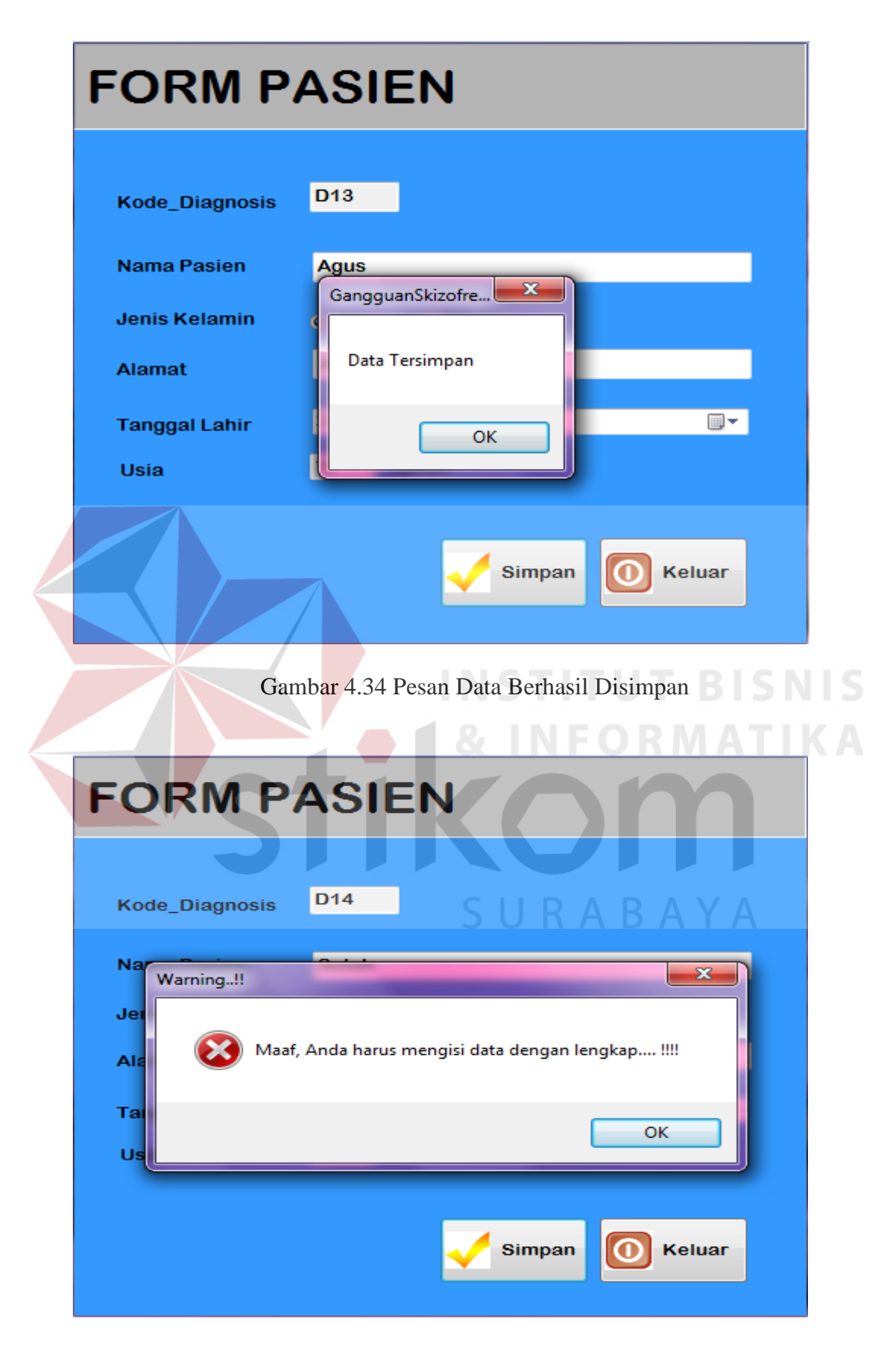

Gambar 4.35 Pesan Ada Data yang Masih Belum Diisi

#### **J. Evaluasi Hasil Uji Coba** *Form* **Cetak Pasien**

Proses ini bertujuan untuk mengetahui keberhasilan proses *input*an data pasien gangguan jiwa *Skizofrenia* yang telah dilakukan pada *form master* pasien. Fitur *form* cetak pasien ini digunakan untuk proses mencetak data pasien yang telah di*input*kan sebelumnya. *Test case form* cetak pasien dilihat pada Tabel 4.10.

| <b>Test</b>                 | Tujuan          | Input               | Output                          | <b>Output Sistem</b> |
|-----------------------------|-----------------|---------------------|---------------------------------|----------------------|
| case                        |                 |                     | Diharapkan                      |                      |
|                             | Mencetak data   | Tekan <i>button</i> | Masuk ke menu                   | <b>Sukses</b>        |
|                             | pasien yang ada | cetak               | untuk                           | Muncul pesan         |
|                             |                 |                     | melakukan cetak                 | data berhasil        |
|                             |                 |                     | (printer)                       | dicetak              |
|                             |                 |                     |                                 |                      |
| $\mathcal{D}_{\mathcal{L}}$ | Keluar dari     | Menekan             | Keluar dari form 1. Sukses      |                      |
|                             | form master     | tombol keluar       | cetak pasien dan 2. Keluar dari |                      |
|                             | pasien          |                     | <i>master</i> pasien            | <i>form</i> cetak    |
|                             |                 |                     |                                 | pasien               |

Tabel 4.10 *Test case Form* Cetak Pasien

 Gambar 4.36 merupakan *form* cetak pasien yang berfungsi untuk mencetak data pasien yang telah di*input*kan pada *form master* pasien. *Form* ini muncul saat menekan *button* "simpan" pada menu "*Master* Pasien". Tombol cetak digunakan untuk mencetak informasi pasien. Tombol keluar berfungsi untuk menutup *form* cetak pasien.

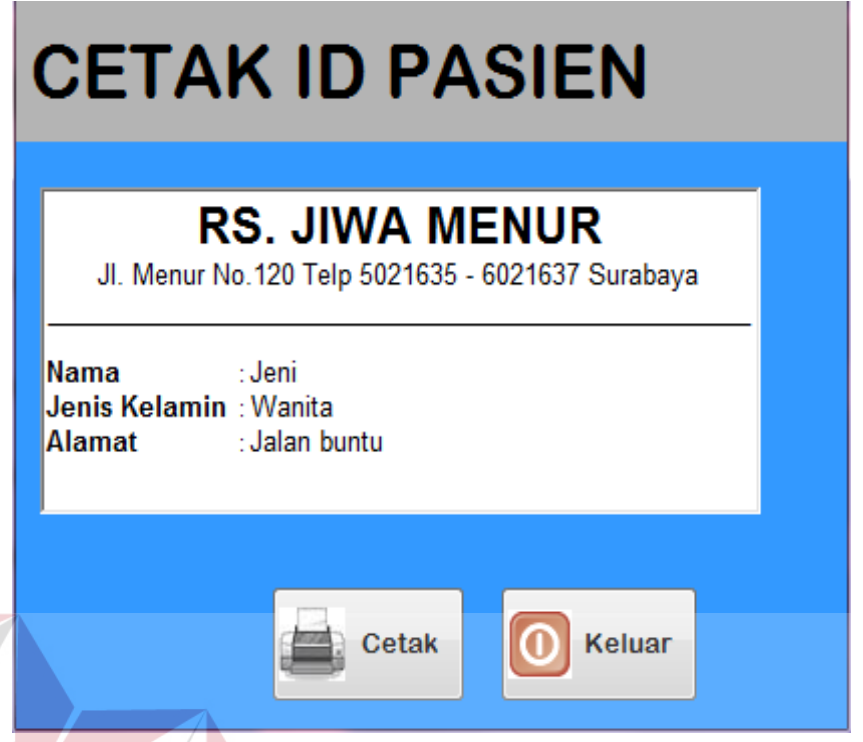

Gambar 4.36 Form Cetak Data Pasien

ΤU

**T BISNIS** 

## **K.Evaluasi Hasil Uji Coba** *Form* **Pasien**

Proses ini bertujuan untuk mengetahui keberhasilan proses *input*an data mengenai data pasien yang akan melakukan diagnosis gangguan jiwa *Skizofrenia*. Fitur *form master* pasien ini digunakan untuk proses menyimpan data pasien yang akan melakukan diagnosis. *Test case form* pasien dilihat pada Tabel 4.11.

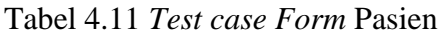

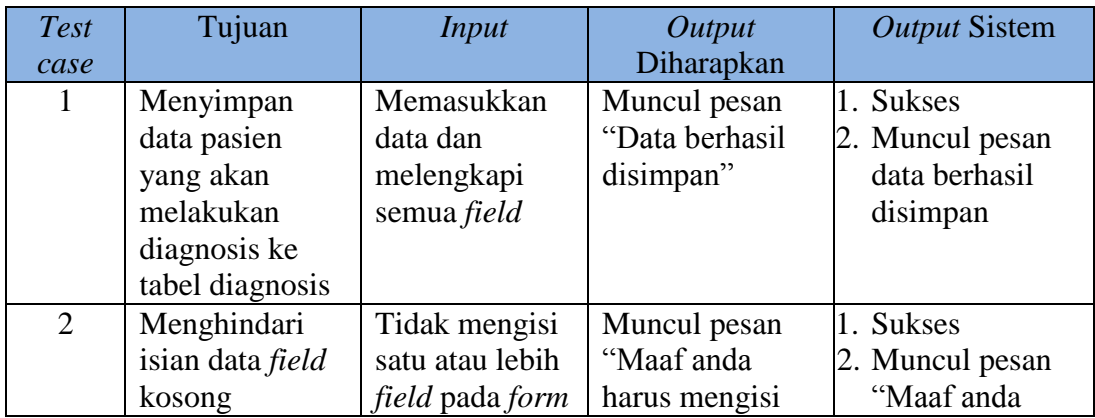

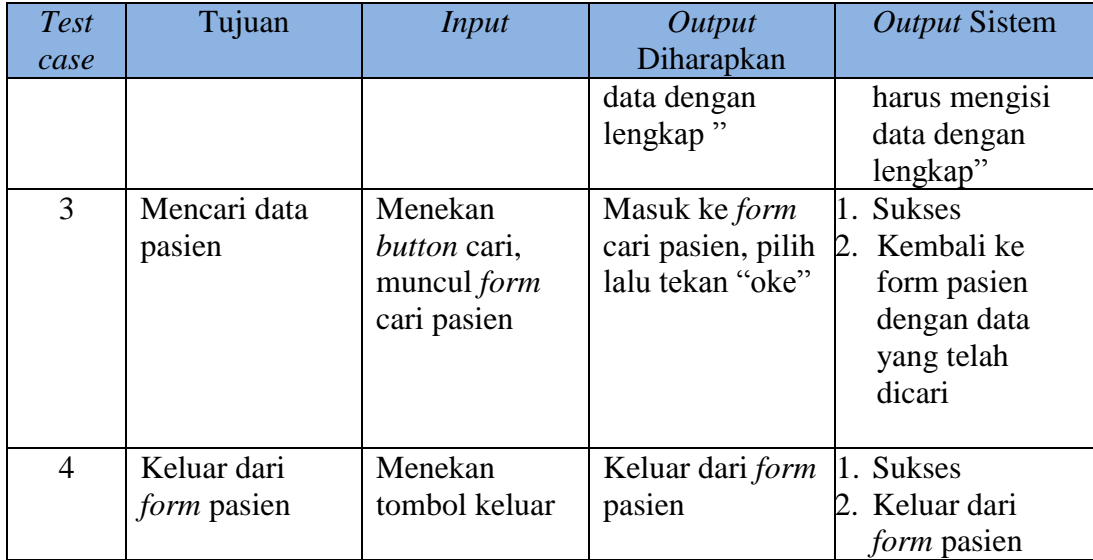

 Gambar 4.37 merupakan *form* pasien yang berfungsi untuk menyimpan data pasien yang melakukan diagnosis. *Form* ini muncul saat memilih menu "Diagnosis" kemudian menekan menu "Diagnosis Pasien". Tombol cari digunakan untuk mencari data pasien yang akan melakukan diagnosis. Menu "Input Pasien Baru" digunakan untuk masuk ke *form master* pasien untuk mengisi data pasien baru. Tombol simpan digunakan untuk menyimpan data pasien dan masuk ke menu *form* diagnosis. Tombol keluar berfungsi untuk menutup *form* SURABAYA pasien.

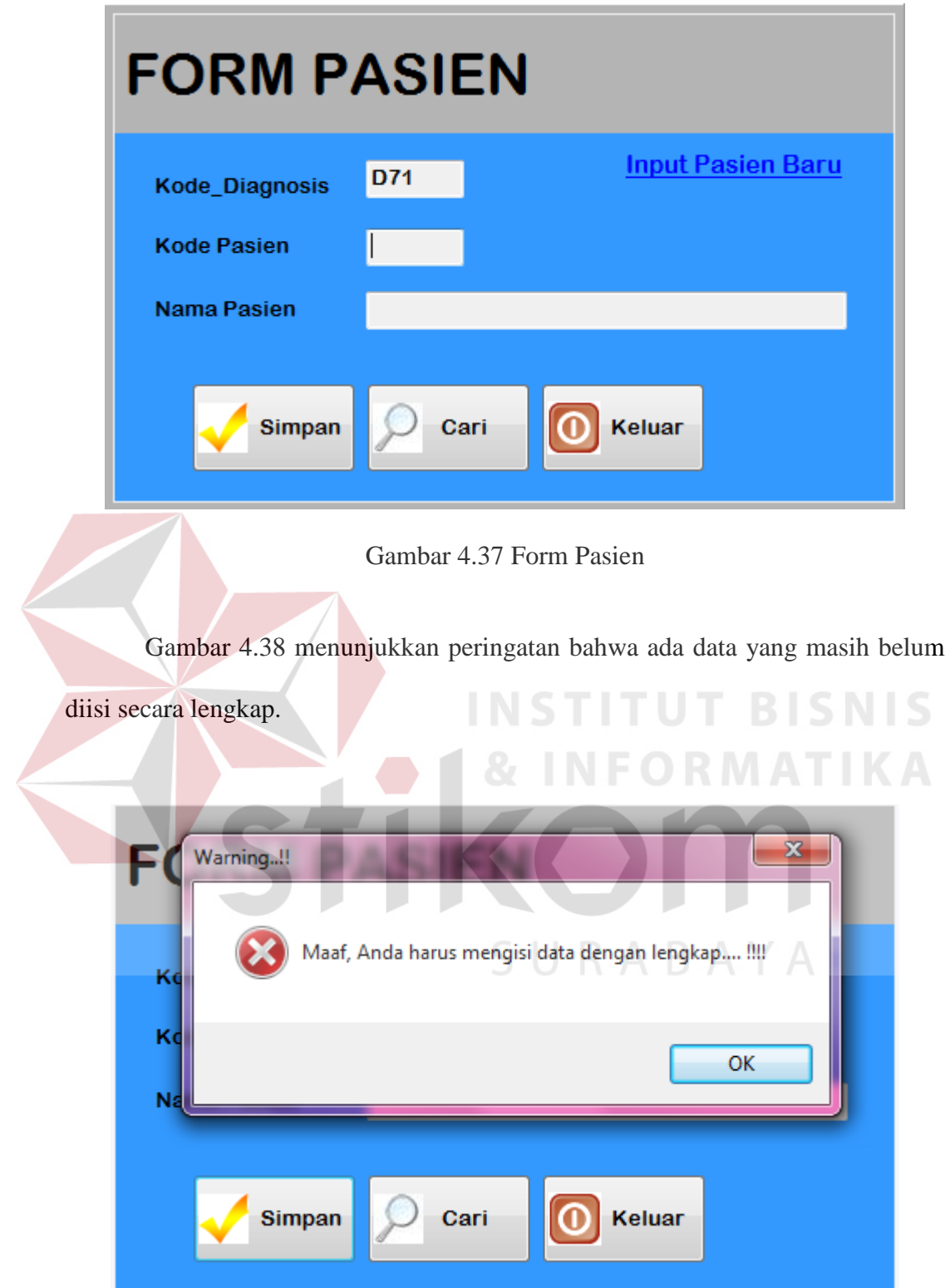

Gambar 4.38 Pesan Ada Data Yang Masih Belum Diisi

#### **L. Evaluasi Hasil Uji Coba** *Form* **Diagnosis**

Proses ini bertujuan untuk mengetahui menjawab pertanyaan-pertanyaan yang berhubungan dengan diagnosis gangguan jiwa *Skizofrenia*. Fitur *form* diagnosis ini digunakan untuk proses menyimpan data diagnosis yang dilakukan. *Test case form* diagnosis dilihat pada Tabel 4.12.

| <b>Test</b>    | Tujuan                | <b>Input</b>    | <b>Output</b>    | <b>Output Sistem</b> |
|----------------|-----------------------|-----------------|------------------|----------------------|
| case           |                       |                 | Diharapkan       |                      |
| $\mathbf{1}$   | <b>Memproses</b>      | Menjawab        | Muncul pesan     | 1. Sukses            |
|                | diagnosis yang        | semua           | "Data sedang     | 2. Muncul pesan      |
|                | telah dilakukan       | pertanyaan      | diproses" lalu   | "Data sedang         |
|                |                       | yang telah      | menampilkan      | diproses"            |
|                |                       | disediakan      | form             | Menampilkan<br>3.    |
|                |                       | sistem          | kesimpulan       | form                 |
|                |                       |                 |                  | kesimpulan           |
| $\overline{2}$ | Menghindari           | Tidak mengisi   | Muncul pesan     | 1. Sukses            |
|                | isian data field      | satu atau lebih | "Maaf,           | 2. Muncul pesan      |
|                | kosong                | field pada form | pertanyaan       | "Maaf,               |
|                |                       |                 | nomor sekian     | pertanyaan           |
|                |                       |                 | belum anda       | nomor sekian         |
|                |                       |                 | jawab"           | belum anda           |
|                |                       |                 |                  | jawab"               |
| 3              | Keluar dari           | Menekan         | Keluar dari form | 1. Sukses            |
|                | <i>form</i> diagnosis | tombol back     | diagnosis        | 2. Keluar dari       |
|                |                       |                 |                  | form diagnosis       |

Tabel 4.12 *Test case Form* Diagnosis

 Gambar 4.39 merupakan *form* diagnosis yang berfungsi untuk menampilkan pertanyaan-pertanyaan yang ada pada sistem yang harus di jawab oleh pasien untuk mendapatkan hasil diagnosis. *Form* ini muncul setelah mengisi *form* pasien dengan benar. Tombol diagnosis digunakan untuk memproses jawaban yang ada sampai dengan menghasilkan kesimpulan. Tombol *back* berfungsi untuk menutup *form* diagnosis dan kembali ke *form* pasien.

## FORM DIAGNOSIS GANGGUAN JIWA SKIZOFRENIA

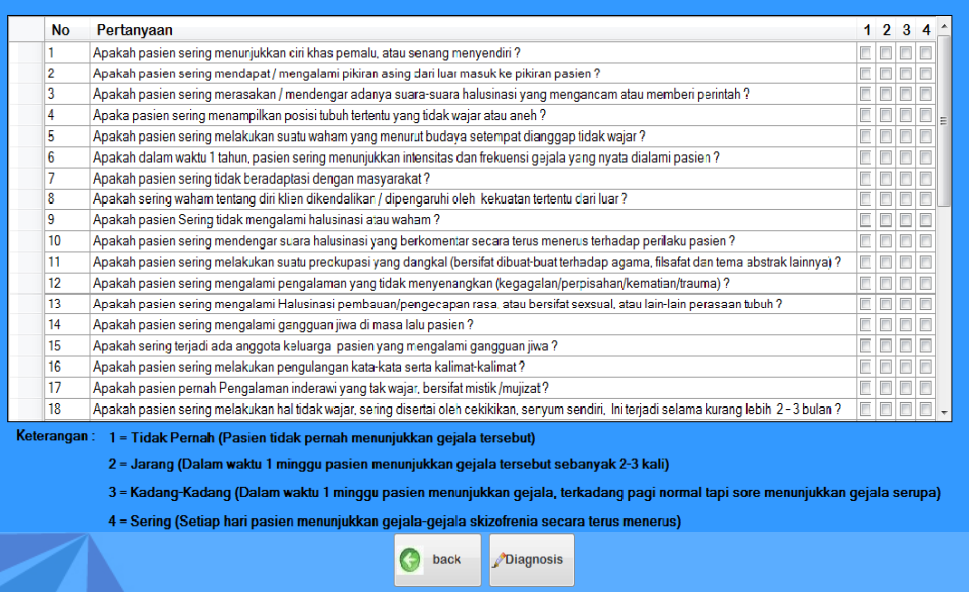

Gambar 4.39 Form Diagnosis

Gambar 4.40 menunjukkan peringatan bahwa ada data pertanyaan yang

masih belum dijawab secara lengkap.

## FORM DIAGNOSIS GANGGUAN JIWA SKIZOFRENIA

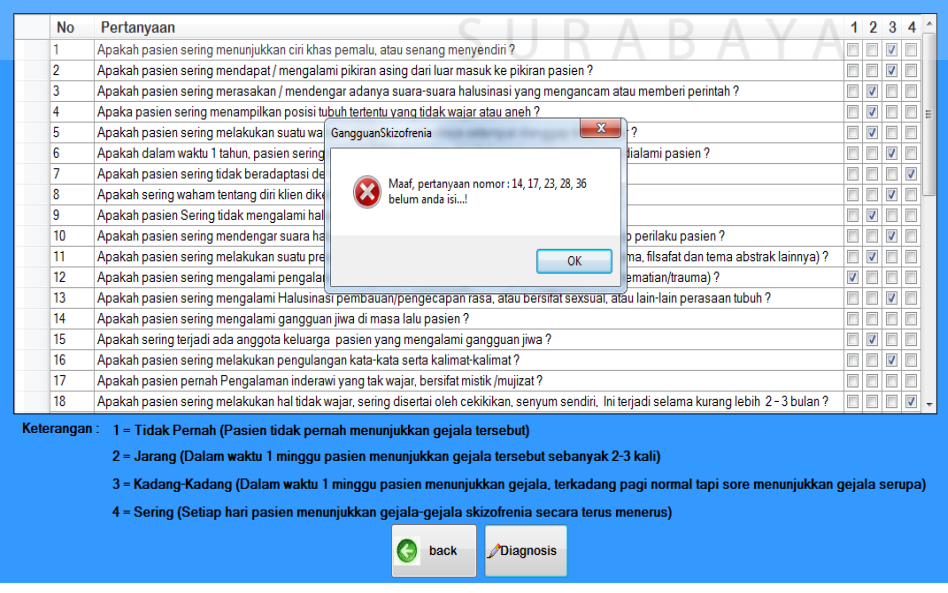

Gambar 4.40 Pesan Ada Pertanyaan yang Belum Terjawab

Tabel 4.13 menjelaskan data pertanyaan *system* mengenai gangguan jiwa *Skizofrenia* yang terdapat pada form diagnosis.

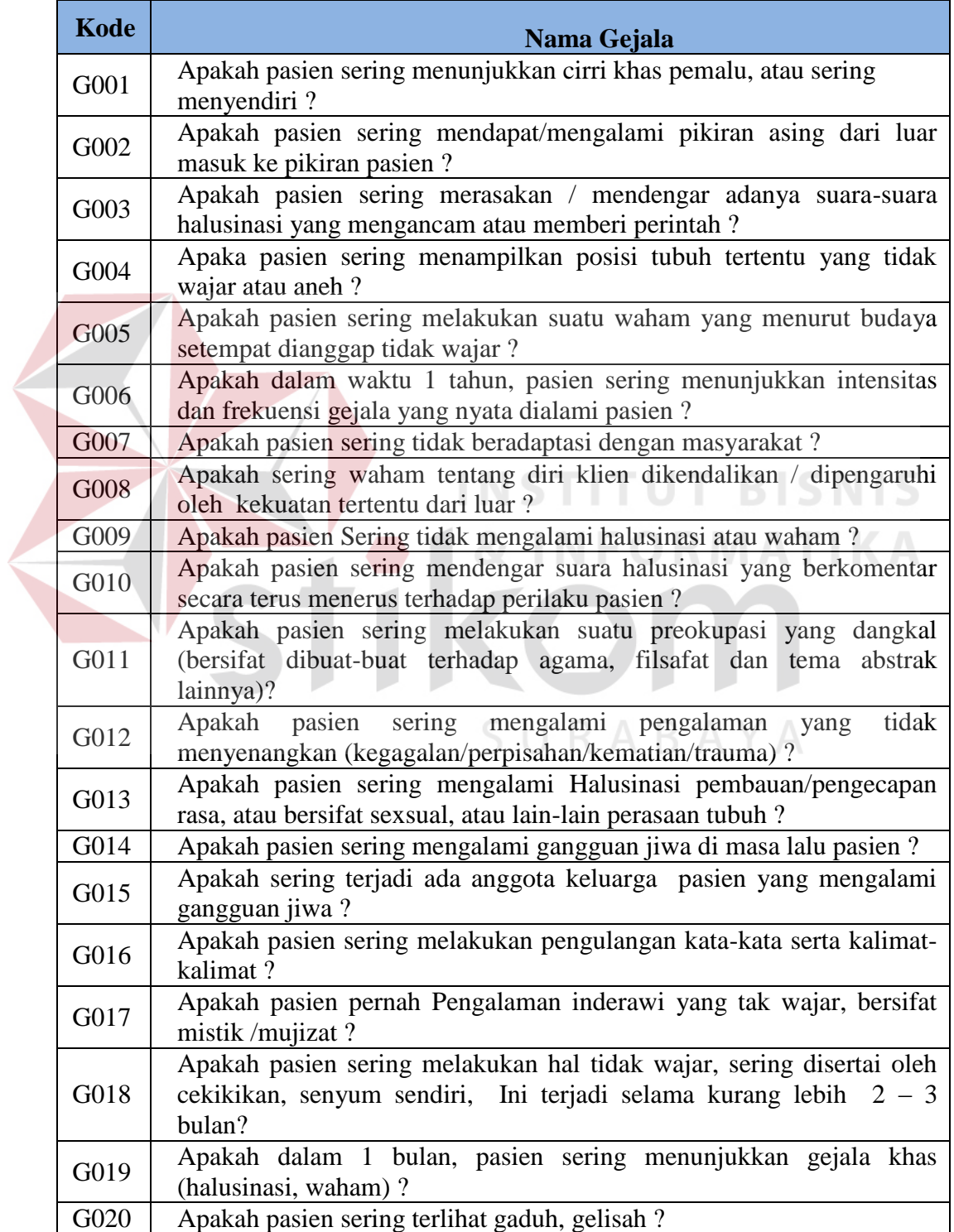

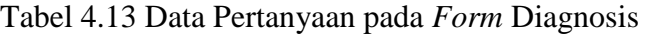

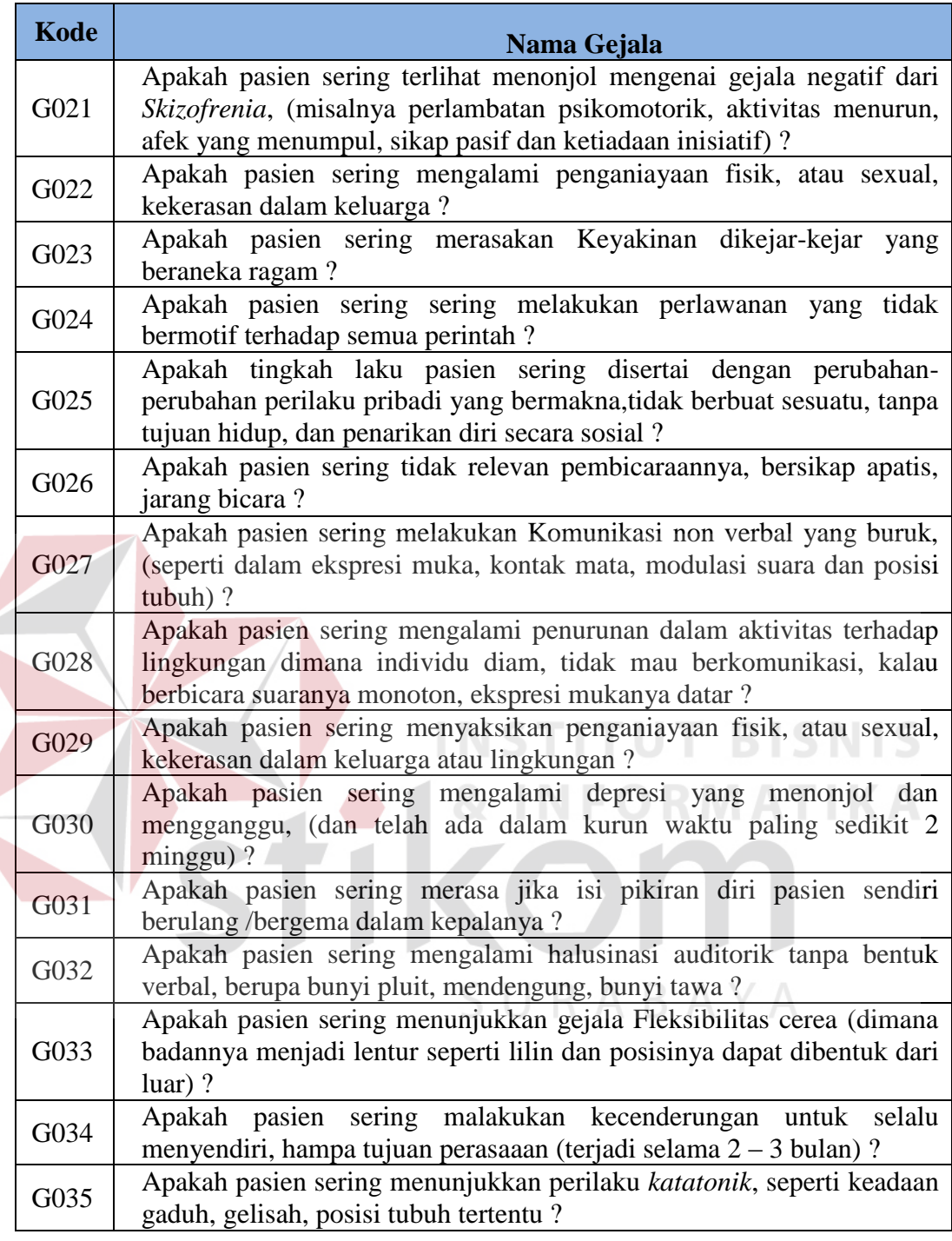

## **M. Evaluasi Hasil Uji Coba** *Form* **Hasil Diagnosis**

Proses ini bertujuan untuk mengetahui keberhasilan proses diagnosis gangguan jiwa *Skizofrenia*. Fitur *form* diagnosis ini digunakan untuk mengetahui kesimpulan mengenai jenis gangguan jiwa *Skizofrenia* yang diderita pasien. *Test case form* hasil diagnosis dilihat pada Tabel 4.14.

| <b>Test</b>   | Tujuan         | Input               | Output           | <b>Output Sistem</b> |
|---------------|----------------|---------------------|------------------|----------------------|
| case          |                |                     | Diharapkan       |                      |
|               | Menyimpan      | Telah mengisi       | Menampilkan      | 1.<br><b>Sukses</b>  |
|               | diagnosis data | semua               | hasil diagnosis  | 2. Muncul hasil      |
|               | pasien yang    | pertanyaan          | pasien,          | diagnosis pasien     |
|               | telah          | pada form           | menyimpan data   | 3. Menyimpan         |
|               | melakukan      | diagnosis           | hasil diagnosis  | data hasil           |
|               | diagnosis      | dengan benar        | pasien "data     | diagnosis pasien     |
|               |                | dan menekan         | berhasil         | "Data berhasil       |
|               |                | botton simpan       | disimpan"        | disimpan"            |
| $\mathcal{L}$ | Mencetak hasil | Menekan             | Menampilkan      | 1. Sukses            |
|               | diagnosis      | <i>button</i> cetak | hasil diagnosis  | 2. Menampilkan       |
|               | pasien         |                     | pasien dalam     | hasil diagnosis      |
|               |                |                     | bentuk crystal   | pasien               |
|               |                |                     | report           |                      |
| 3             | Keluar dari    | Menekan             | Keluar dari form | 1. Sukses            |
|               | form pasien    | tombol keluar       | pasien           | 2. Keluar dari       |
|               |                |                     |                  | <i>form</i> pasien   |

Tabel 4.14 *Test case Form* Hasil Diagnosis

 Gambar 4.41 merupakan *form* hasil diagnosis yang berfungsi untuk menampilkan kesimpulan mengenai jenis gangguan jiwa *Skizofrenia* yang diderita oleh pasien dengan berupa prosentase. *Form* ini muncul setelah transaksi didalam *form* diagnosis dilakukan dengan dengan benar. Tombol simpan digunakan untuk menyimpan data diagnosis pasien. Tombol cetak digunakan untuk menampilkan data hasil diagnosis pasien berupa *crystal report*. Tombol keluar berfungsi untuk menutup *form* diagnosis dan kembali ke menu utama.

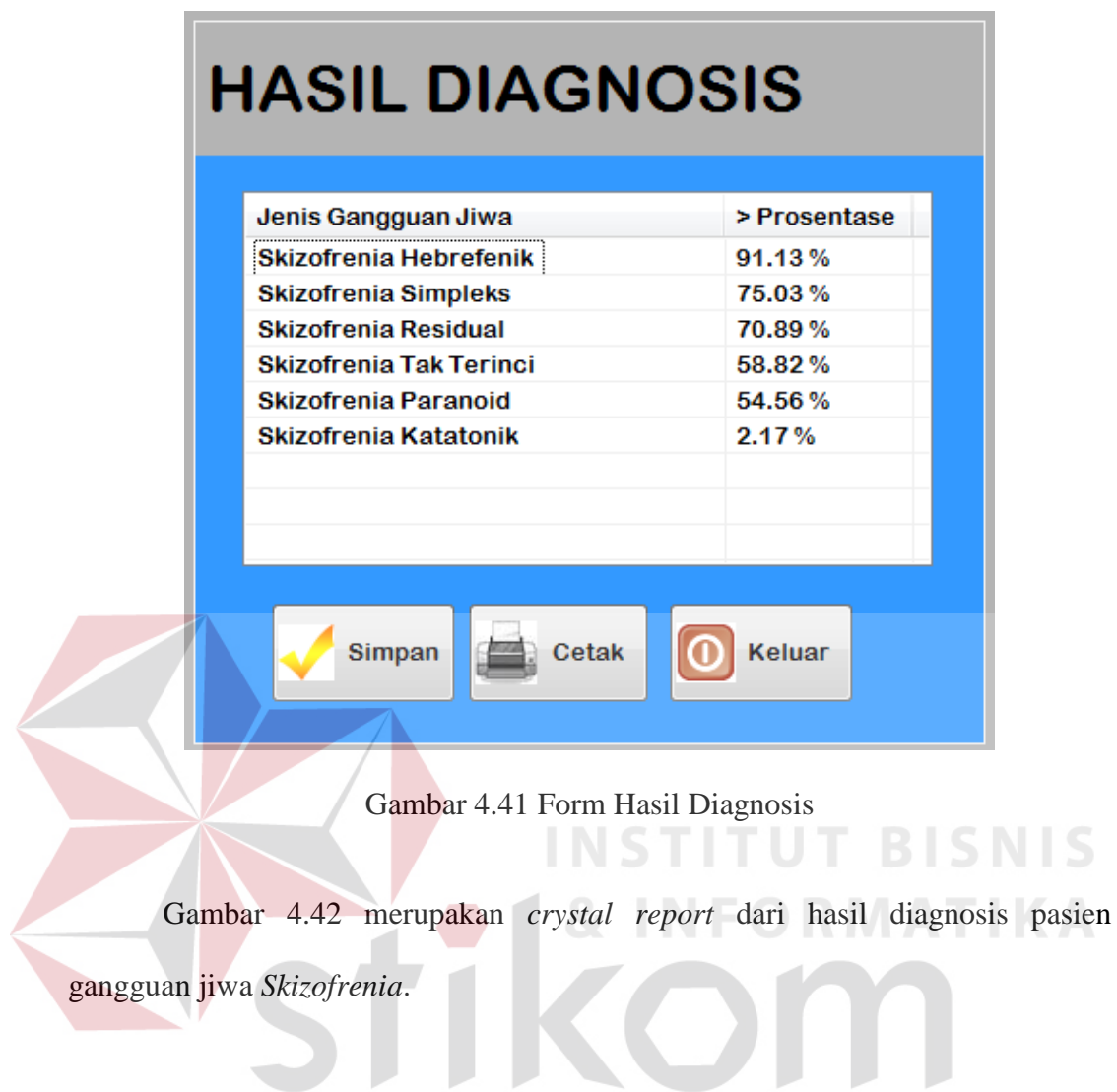

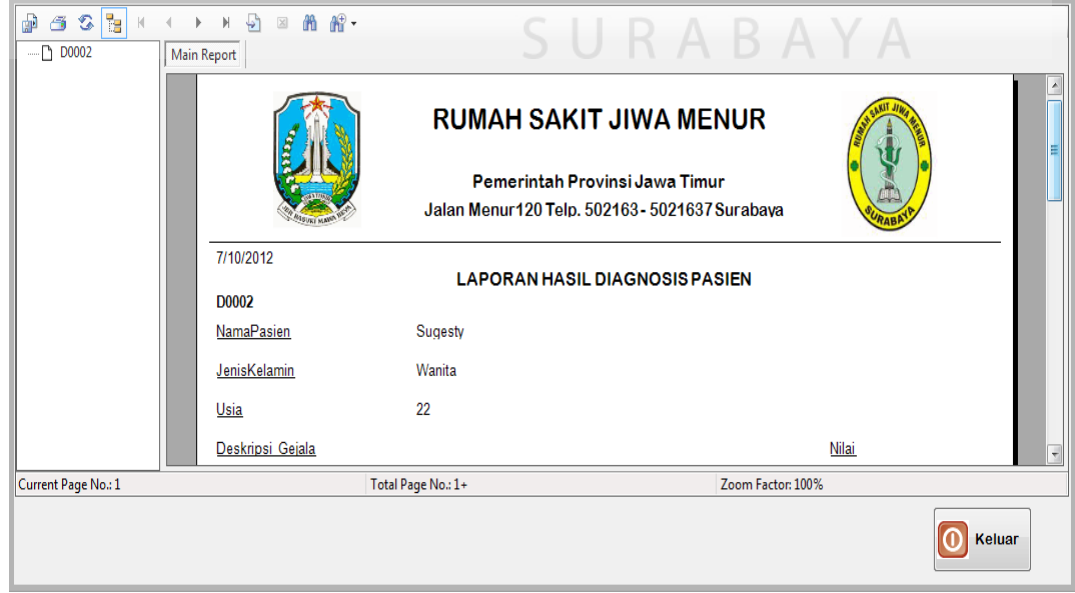

**Second** 

Gambar 4.42 Laporan Hasil Diagnosis Pasien

## **N. Evaluasi Hasil Uji Coba** *Form* **Laporan Rekapitulasi**

**Contract Contract Contract Contract** 

*Form* laporan rekapitulasi ini bertujuan untuk dapat menampilkan data diagnosis dalam 2 pilihan yaitu data per bulan dan data per tahun. Fitur *form* laporan per bulan digunakan untuk menmpilkan data pasien yang telah melakukan diagnosis pada bulan tertentu, sedangkan fitur laporan per tahun berisi data jumlah pasien yang terkena jenis gangguan jiwa *Skizofrenia* tertentu dalam periode satu tahun. *Test case form* laporan rekapitulasi dapat dilhat pada Tabel 4.15.

| Test           | Tujuan              | <b>Input</b>  | Output              | <b>Output Sistem</b>       |
|----------------|---------------------|---------------|---------------------|----------------------------|
| case           |                     |               | Diharapkan          |                            |
|                | Menampilkan         | Telah memilih | Menampilkan         | 1.<br><b>Sukses</b>        |
|                | data pasien per     | dan mengisi   | data pasien         | Muncul data<br>2.          |
|                | bulan               | data          | yang terkena        | pasien                     |
|                |                     | bedasarkan    | jenis gangguan      | berdasarkan                |
|                |                     | bulan serta   | jiwa Skizofrenia    | bulan yang telah           |
|                |                     | tahun yang    | berdasarkan         | dipilih                    |
|                |                     | akan          | bulan dan tahun     |                            |
|                |                     | ditampilkan   | tertentu            |                            |
| $\overline{2}$ | Menampilkan         | Telah memilih | Menampilkan         | <b>Sukses</b><br>1.        |
|                | data pasien per     | dan mengisi   | data jumlah         | Muncul data<br>2.          |
|                | tahun               | data tahun    | pasien yang         | pasien                     |
|                |                     | yang akan     | terkena jenis       | berdasarkan                |
|                |                     | ditampilkan   | gangguan jiwa       | bulan yang telah           |
|                |                     |               | Skizofrenia         | dipilih                    |
|                |                     |               | berdasarkan         |                            |
|                |                     |               | tahun yang          |                            |
|                |                     |               | telah dipilih       |                            |
| 3              | Keluar dari         | Menekan       | Keluar dari         | <b>Sukses</b><br>1.        |
|                | <i>form</i> laporan | tombol keluar | <i>form</i> laporan | 2. Keluar dari <i>form</i> |
|                | rekapitulasi        |               | rekapitulasi        | laporan                    |
|                |                     |               |                     | rekapitulasi               |

Tabel 4.15 *Test case* Form Laporan Rekapitulasi

 Gambar 4.43 merupakan *form* laporan rekapitulasi yang berfungsi untuk menampilkan data pasien gangguan jiwa *Skizofrenia* dalam periode bulan maupun tahun tertentu. Data yang ditampilkan pada form ini berupa *crystal report*. *Form* ini muncul setelah memilih menu "Laporan" lalu memilih menu "Laporan Rekapitulasi". Tombol tampilkan digunakan untuk menampilkan data yang ingin ditampilkan oleh *user* berdasar bulan maupun tahun. Tombol keluar berfungsi untuk menutup *form* laporan rekapitulasi dan kembali ke menu utama.

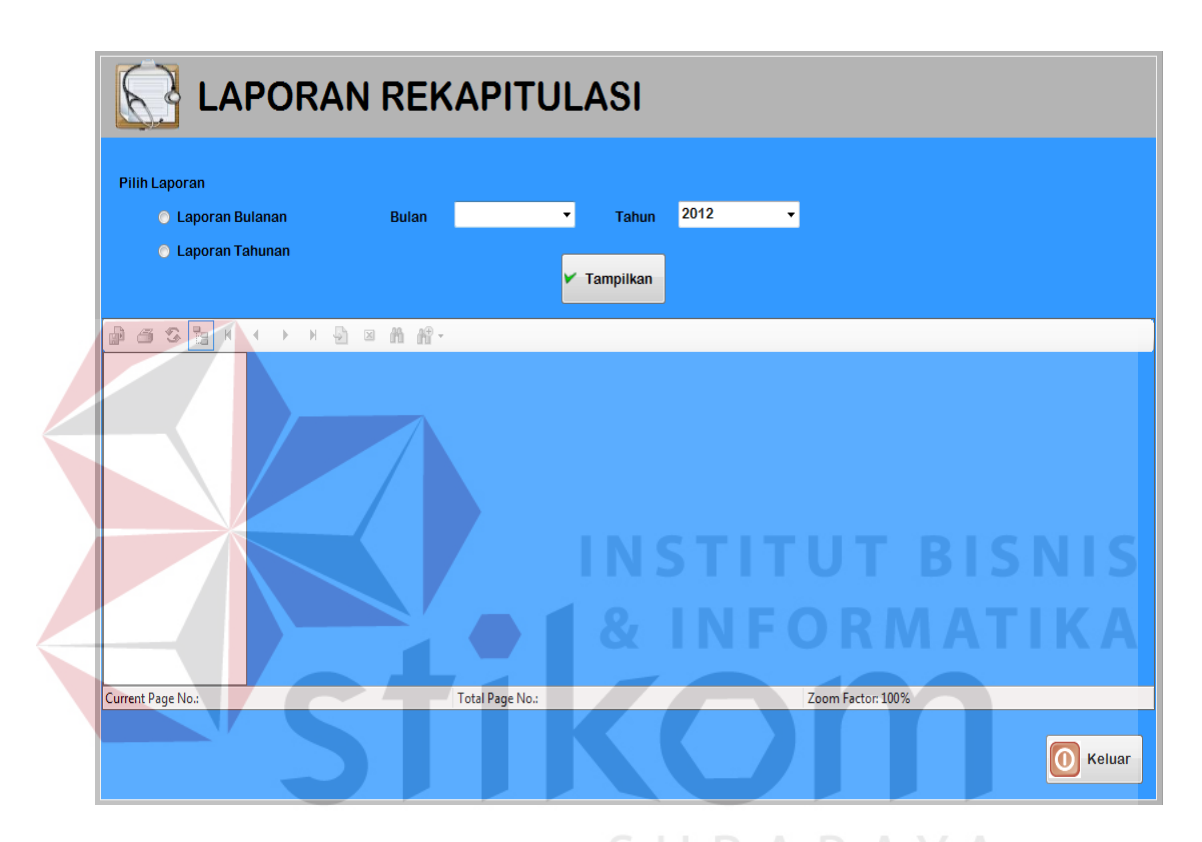

Gambar 4.43 Form Laporan Rekapitulasi

 Gambar 4.44 menunjukkan peringatan bahwa menu "Pilihan Laporan" belum dipilih dengan benar. Gambar 4.45 menunjukkan peringatan bahwa anda belum mengisi data bulan yang ingin ditampilkan. Gambar 4.46 menunjukkan data berhasil ditampilkan dalam bentuk *crystal report*.

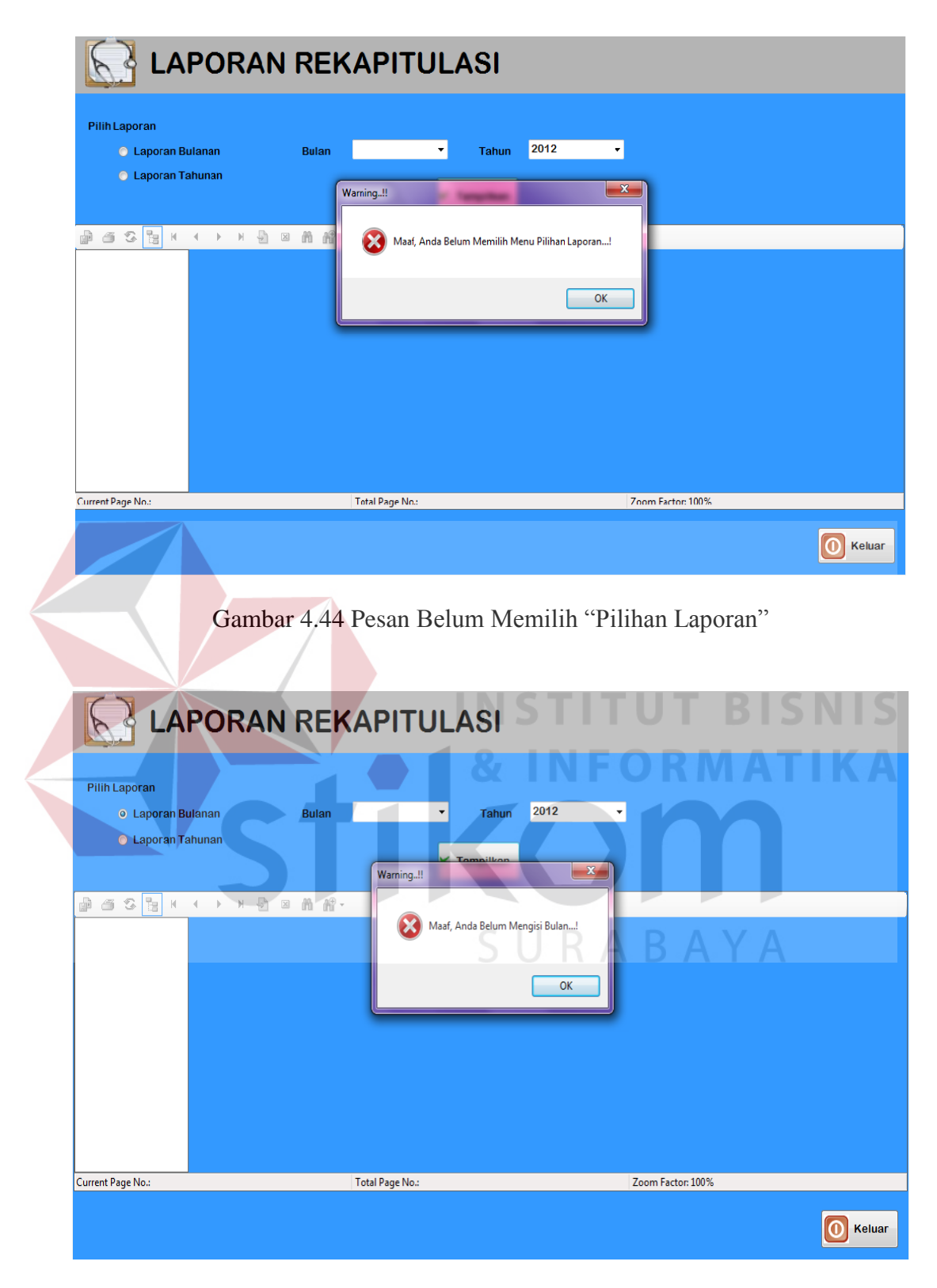

Gambar 4.45 Pesan Belum Mengisi Data Bulan

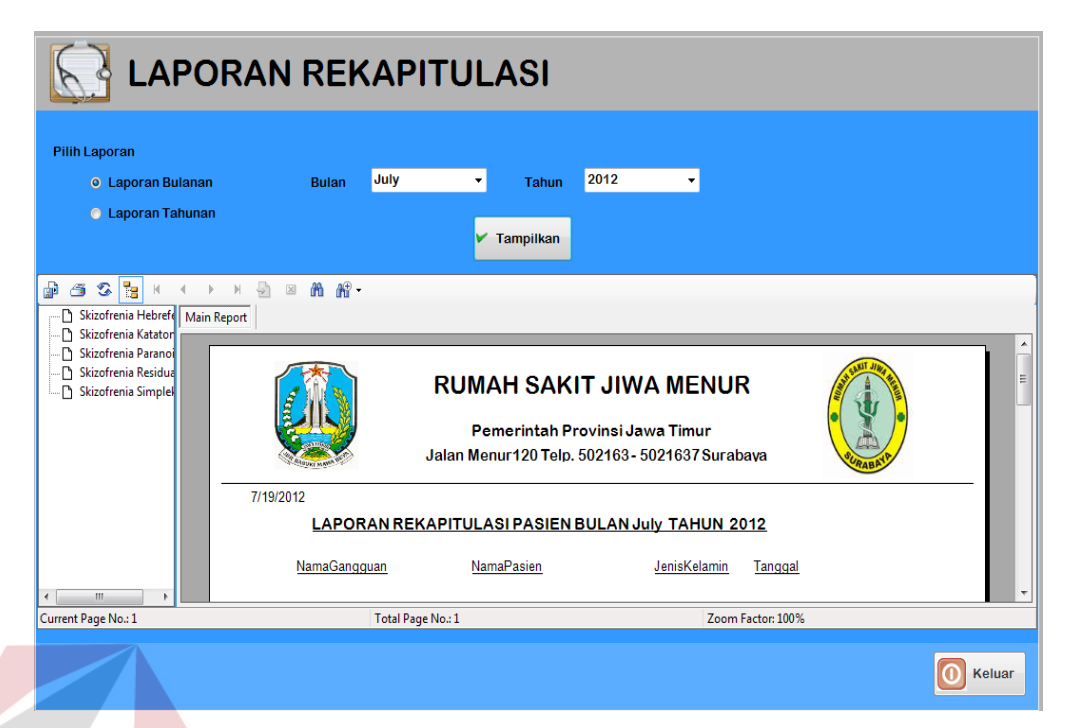

Gambar 4.46 Data Laporan Rekapitulasi Berhasil Ditampilkan

## **O.Evaluasi Hasil Uji Coba** *Form* **Laporan** *History* **Pasien**

*Form* laporan *history* pasien ini bertujuan untuk dapat menampilkan data *history* diagnosis pasien. Fitur *form* laporan *history* pasien digunakan untuk menampilkan data diagnosis pasien pada periode sebelumnya secara lengkap dan terperinci. *Test case form* laporan *history* pasien dapat dilhat pada Tabel 4.16.

| <b>Test</b>                 | Tujuan              | Input         | Output                | <b>Output Sistem</b>     |
|-----------------------------|---------------------|---------------|-----------------------|--------------------------|
| case                        |                     |               | Diharapkan            |                          |
|                             | Menampilkan         | Telah memilih | Menampilkan           | 1. Sukses                |
|                             | data history        | mengisi data  | data history          | 2. Muncul data           |
|                             | pasien              | yang          | diagnosis             | <i>history</i> diagnosis |
|                             |                     | disediakan    | pasien                | pasien                   |
|                             |                     | dengan        | gangguan jiwa         |                          |
|                             |                     | lengkap       | Skizofrenia           |                          |
| $\mathcal{D}_{\mathcal{L}}$ | Keluar dari         | Menekan       | Keluar dari           | 1. Sukses                |
|                             | <i>form</i> laporan | tombol keluar | <i>form</i> laporan   | 2. Keluar dari form      |
|                             | history pasien      |               | <i>history</i> pasien | laporan <i>history</i>   |
|                             |                     |               |                       | pasien                   |

Tabel 4.16 *Test case Form* Laporan *History* Pasien

Gambar 4.47 merupakan *form* laporan *history* pasien yang berfungsi untuk menampilkan data *history* diagnosis dari pasien gangguan jiwa *Skizofrenia*. Data yang ditampilkan pada form ini berupa *crystal report*. *Form* ini muncul setelah memilih menu "Laporan" lalu memilih menu "Laporan *History* Pasien". Tombol tampilkan digunakan untuk menampilkan data *history* pasien yang ingin ditampikan dalam bentuk *crystal report*. Tombol keluar berfungsi untuk menutup *form* lapran *history* pasien dan kembali ke menu utama.

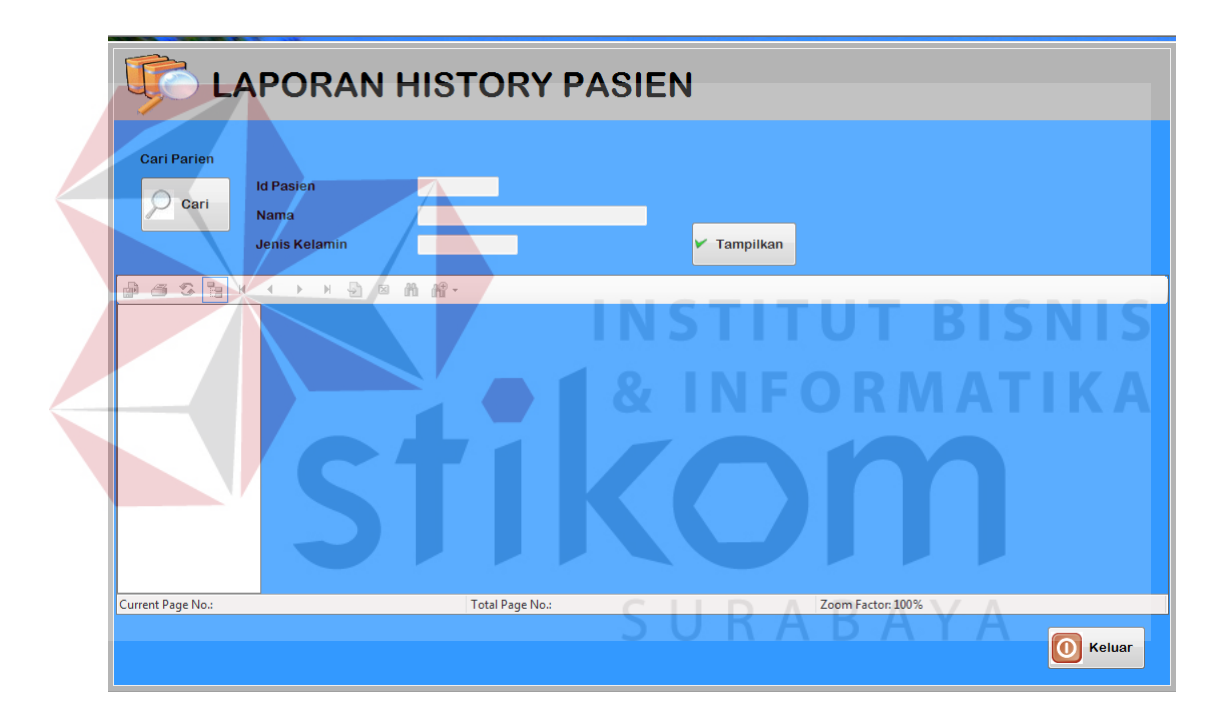

Gambar 4.47 *Form* Laporan *History* Pasien

 Gambar 4.48 menunjukkan peringatan bahwa ada data yang belum diisi dengan benar. Gambar 4.49 menunjukkan bahwa data laporan *history* pasien berhasil ditampilkan dalam bentuk *crystal report*.

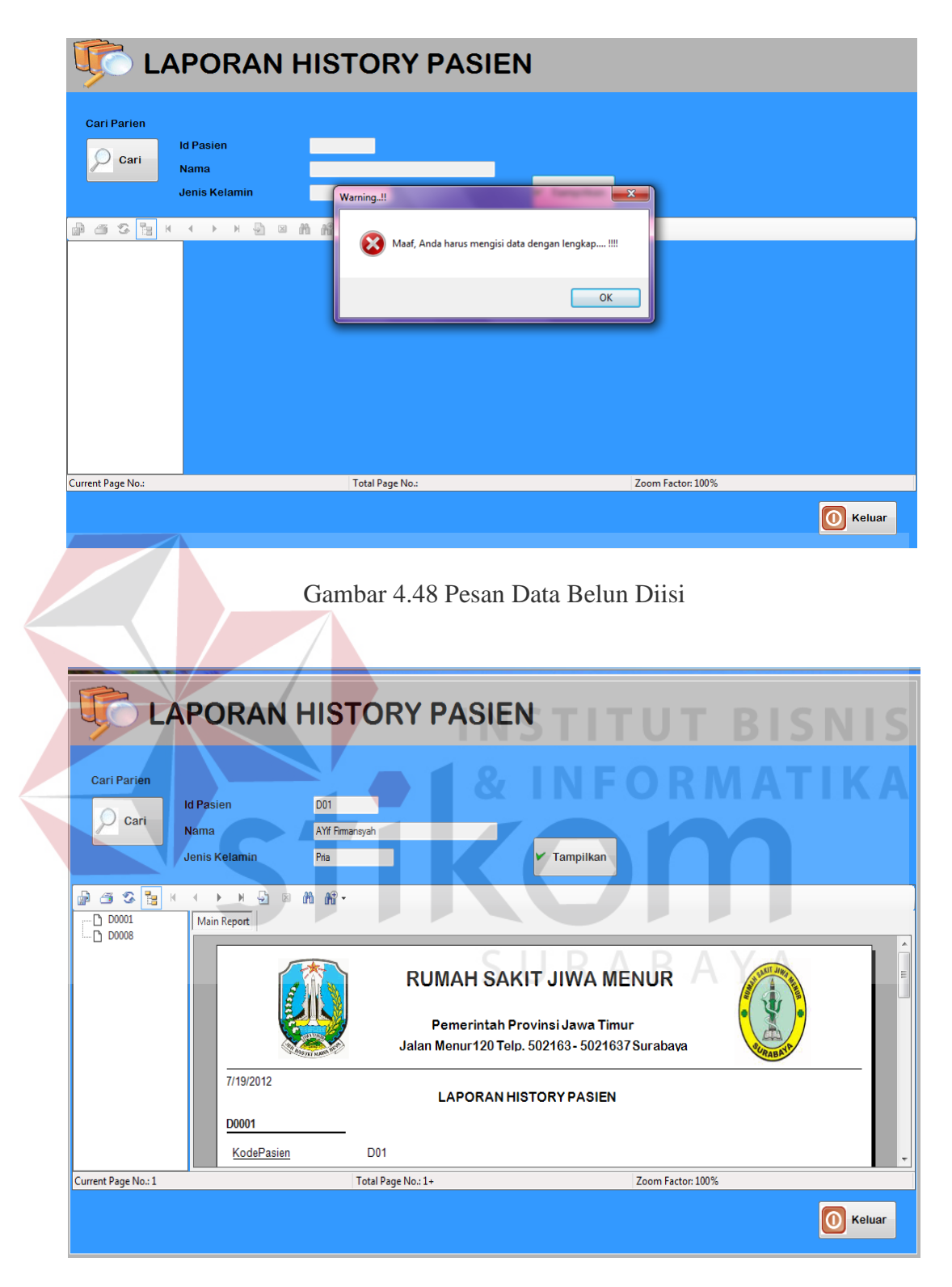

Gambar 4.49 Data Laporan *History* Pasien Berhasil Ditampilkan

#### **4.2.2 Analisis Evaluasi Sistem**

Analisis evaluasi sistem meliputi tentang tingkat kemudahan aplikasi, tingkat akurasi aplikasi, dan pemanfaatan aplikasi sistem pakar diagnosis gangguan jiwa *Skizofrenia*. Pada proses evaluasi sistem, sistem ini juga diterapkan kepada beberapa pasien gangguan jiwa *Skizofrenia* di RS. Jiwa Menur yang telah didata sebelumnya untuk diketahui tingkat keakuratan aplikasi sistem pakar diagnosis ganguan jiwa *Skizofrenia* ini.

#### **A Tingkat Kemudahan Aplikasi**

Sistem Informasi yang dikembangkan akan diimplementasikan sesuai kebutuhan, untuk itu maka diharapkan sistem informasi tersebut harus mudah digunakan oleh pengguna (*user*), meskipun pengguna yang awam sekalipun.

Pernyataan responden pada hasil angket mengatakan bahwa aplikasi sistem pakar ini memiliki desain *interface* yang baik serta dapat memberikan kemudahan dalam mengenali fungsi fitur-fitur yang telah disediakan pada aplikasi sistem pakar diagnosis gangguan jiwa *Skizofrenia* dengan baik.

# SURABAYA

#### **B Tingkat Akurasi Aplikasi**

Keakuratan dari informasi yang dihasilkan suatu sistem informasi sangat diharapkan dan ini tentu tidak terlepas dari data-data yang diproses oleh sistem serta metode yang diterapkan pada sistem tersebut, sehingga data yang dihasilkan sistem dapat diketahui keakuratannya serta dapat menghindari terjadinya kesalahan informasi yang dihasilkan sistem.

Pernyataan responden pada hasil angket mengatakan bahwa hasil dari aplikasi sistem pakar diagnosis gangguan jiwa *Skizofrenia* ditinjau dari *output* 

yang dihasilkan adalah baik karena aplikasi ini telah diujikan terhadap 8 orang pasien gangguan jiwa *Skizofrenia* dan telah memiliki data sebelumnya, menghasilkan suatu kesimpulan dan ketepatan sebanyak sekitar 87,5% dimana dari 8 pasien tersebut hanya satu pasien yang didiagnosis kurang tepat dan 7 pasien lainnya mendapat hasil diagnosis yang tepat dari sistem yang kemudian dicocokkan dengan data yang telah ada sebelumnya. Dari hasil angket, para responden juga mengatakan bahwa kelengkapan informasi yang dihasilkan oleh sistem adalah cukup sesuai dengan apa yang dibutuhkan.

Di bawah ini merupakan data rekap hasil diagnosis yang telah diuji cobakan kepada 15 orang pasien gangguan jiwa *Skizofrenia* untuk menunjukkan ketepatan aplikasi. Untuk lebih jelasnya, data hasil diagnosis dari 8 pasien gangguan jiwa *Skizofrenia* dapat dilihat pada Lampiran 13.

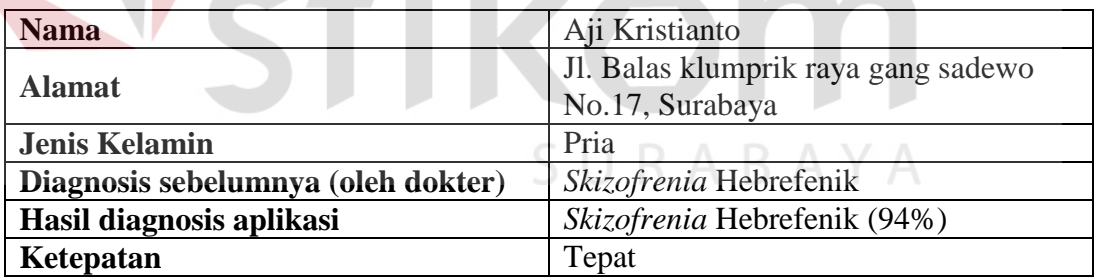

Tabel 4.17 Data Hasil Diagnosis Pasien 1

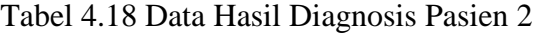

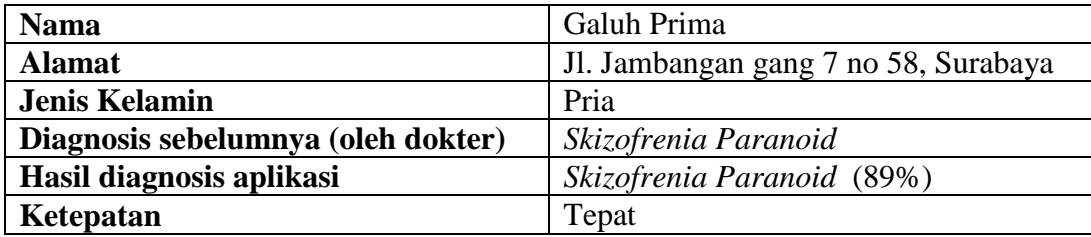

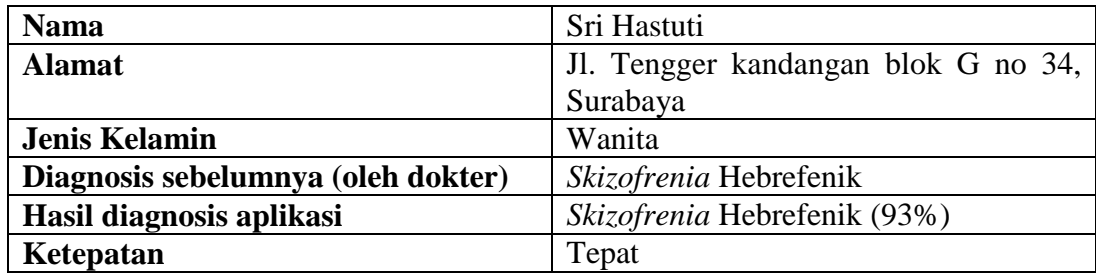

## Tabel 4.19 Data Hasil Diagnosis Pasien 3

## Tabel 4.20 Data Hasil Diagnosis Pasien 4

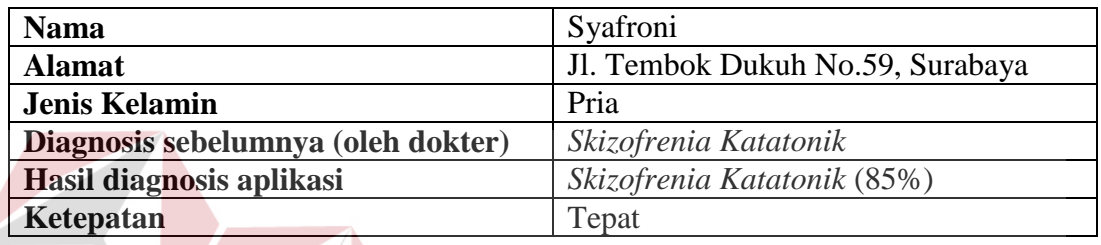

## Tabel 4.21 Data Hasil Diagnosis Pasien 5

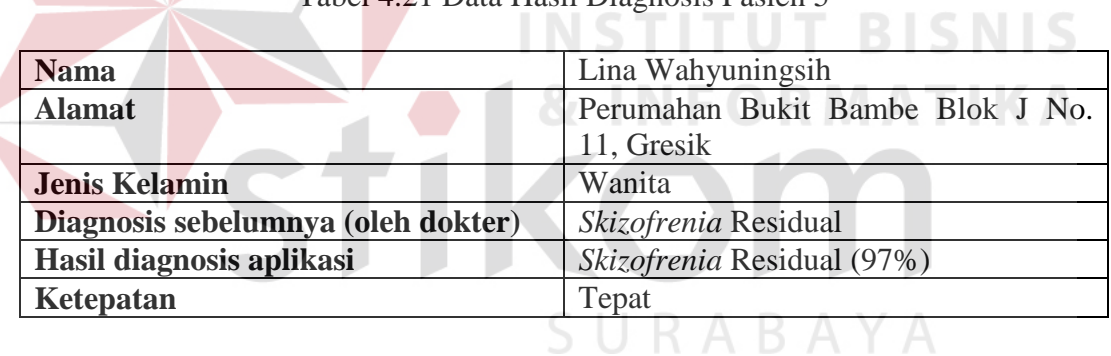

#### Tabel 4.22 Data Hasil Diagnosis Pasien 6

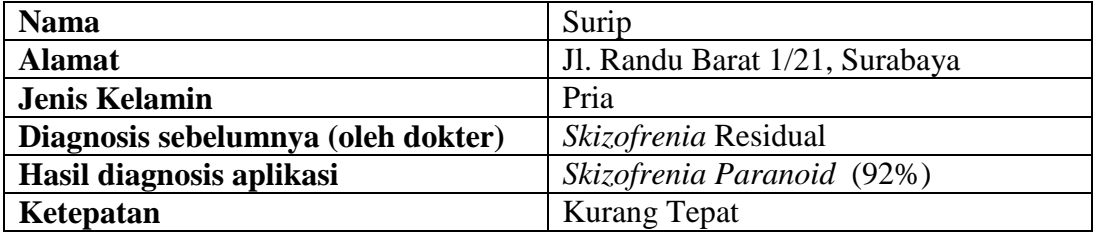

Dalam tabel 4.22 hasil diagnosis aplikasi memberikan hasil yang berbeda dengan diagnosis dokter. Prosentase hasil diagnosis aplikasi ditunjukkan seperti di bawah ini :

*Skizofrenia Paranoid* : 92,08 %

*Skizofrenia* Residual : 91,56%

Walaupun hasil diagnosis aplikasi diatas menunjukkan hasil yang berbeda dari diagnosis dokter, tapi hasil diagnosis aplikasi tidak memberikan penilaian atau hasil yang terlalu berbeda dari perkiraan dokter, dimana perbedaan hasil diagnosis aplikasi dengan dokter hanya memiliki perbedaan diagnosis kurang dari 1%.

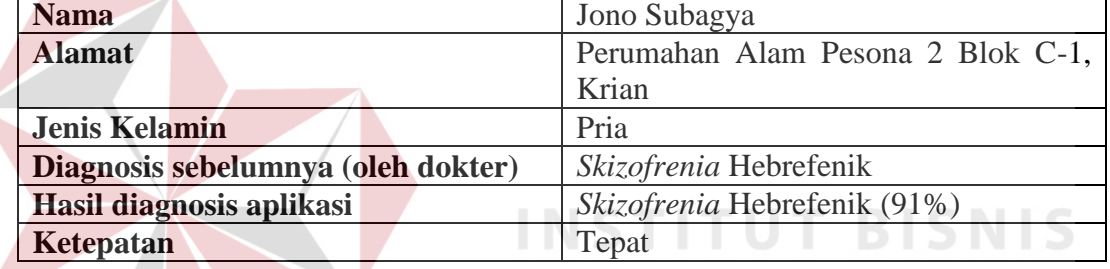

#### Tabel 4.23 Data Hasil Diagnosis Pasien 7

#### Tabel 4.24 Data Hasil Diagnosis Pasien 8

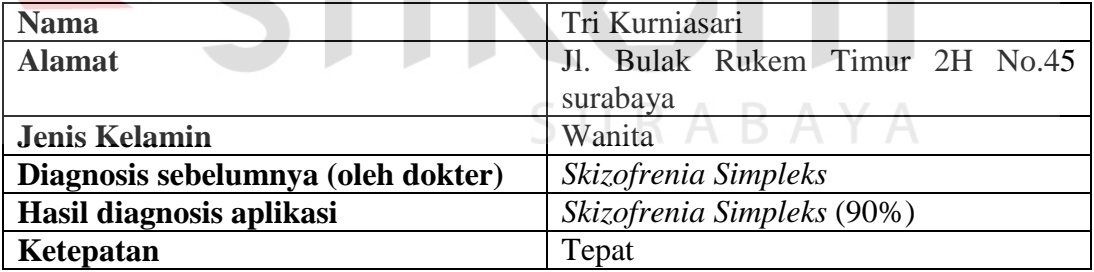

#### Tabel 4.25 Data Hasil Diagnosis Pasien 9

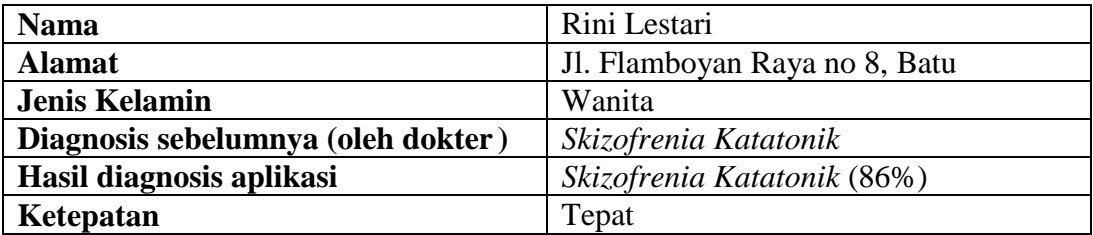

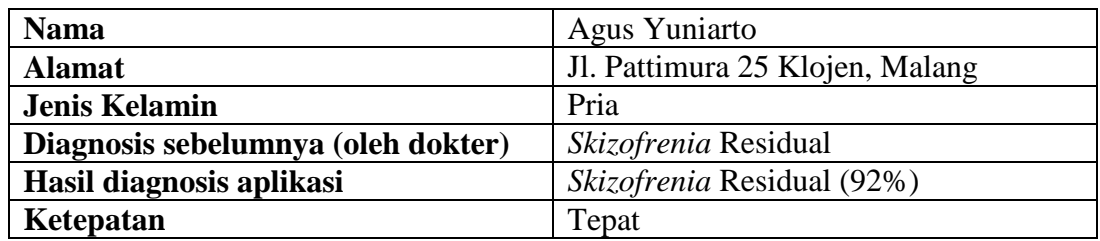

## Tabel 4.26 Data Hasil Diagnosis Pasien 10

## Tabel 4.27 Data Hasil Diagnosis Pasien 11

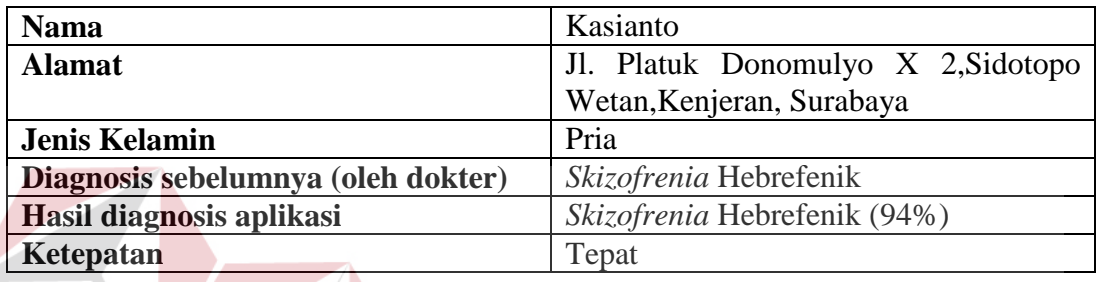

## Tabel 4.28 Data Hasil Diagnosis Pasien 12

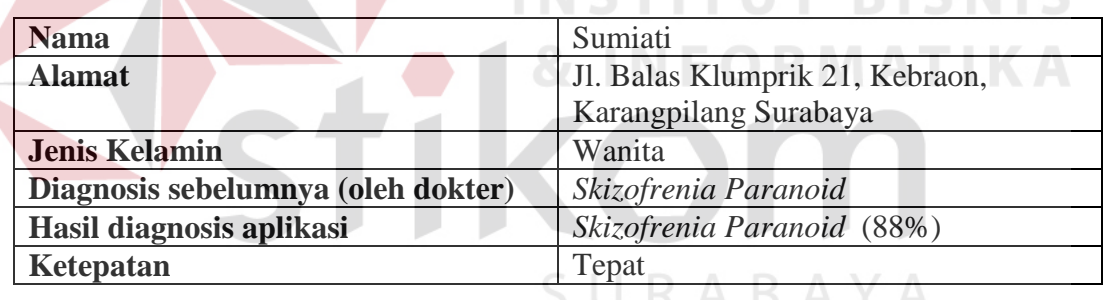

## Tabel 4.29 Data Hasil Diagnosis Pasien 13

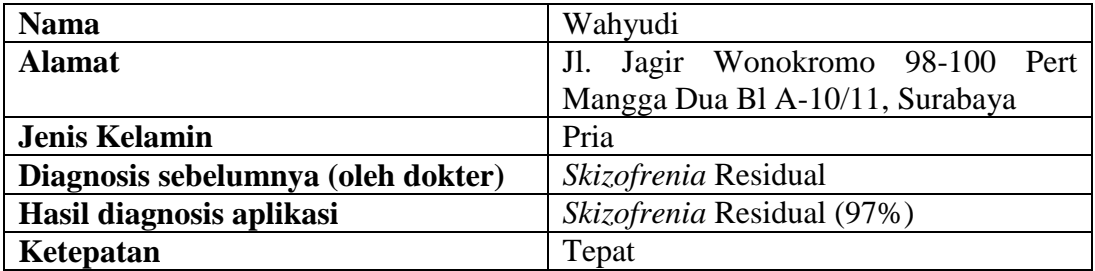

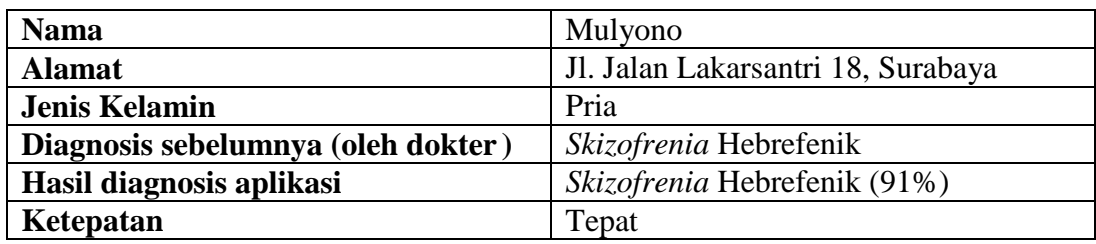

#### Tabel 4.30 Data Hasil Diagnosis Pasien 14

#### Tabel 4.31 Data Hasil Diagnosis Pasien 15

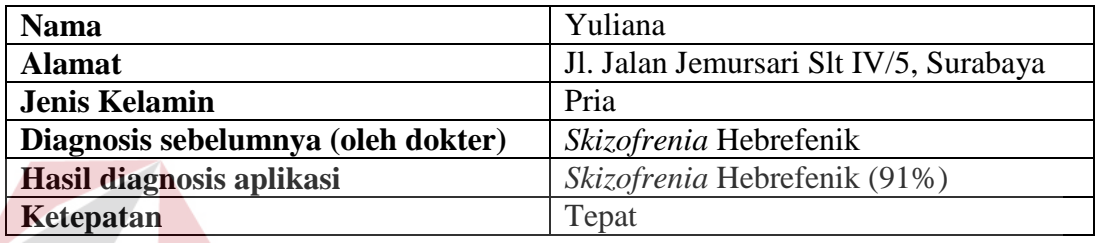

Seperti terlihat dalam Tabel 4.17 - 4.31, dari 15 percobaan yang telah diuji cobakan, sebanyak 15 uji coba memberikan hasil yang tepat kecuali uji coba pada Tabel 4.22 yang dimana aplikasi memberikan hasil prediksi diagnosis gangguan jiwa *Skizofrenia* yang kurang tepat. Tabel 4.32 dibawah ini akan memperjelas hasil diagnosis rekapitulasi data diagnosis pasien *Skizofrenia* yang telah diuji SURABAYA cobakan.

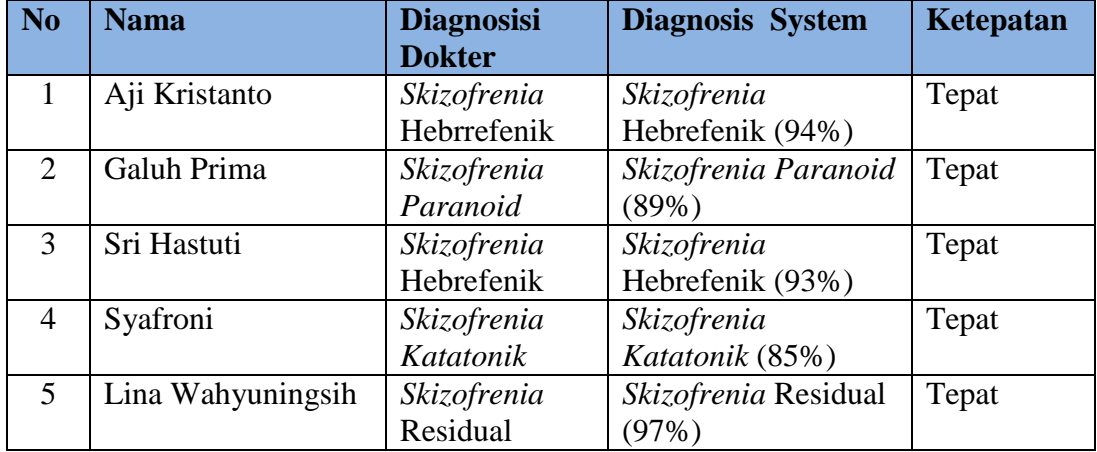

#### Tabel 4.32 Rekap Data Uji Coba Pasien *Skizofrenia*

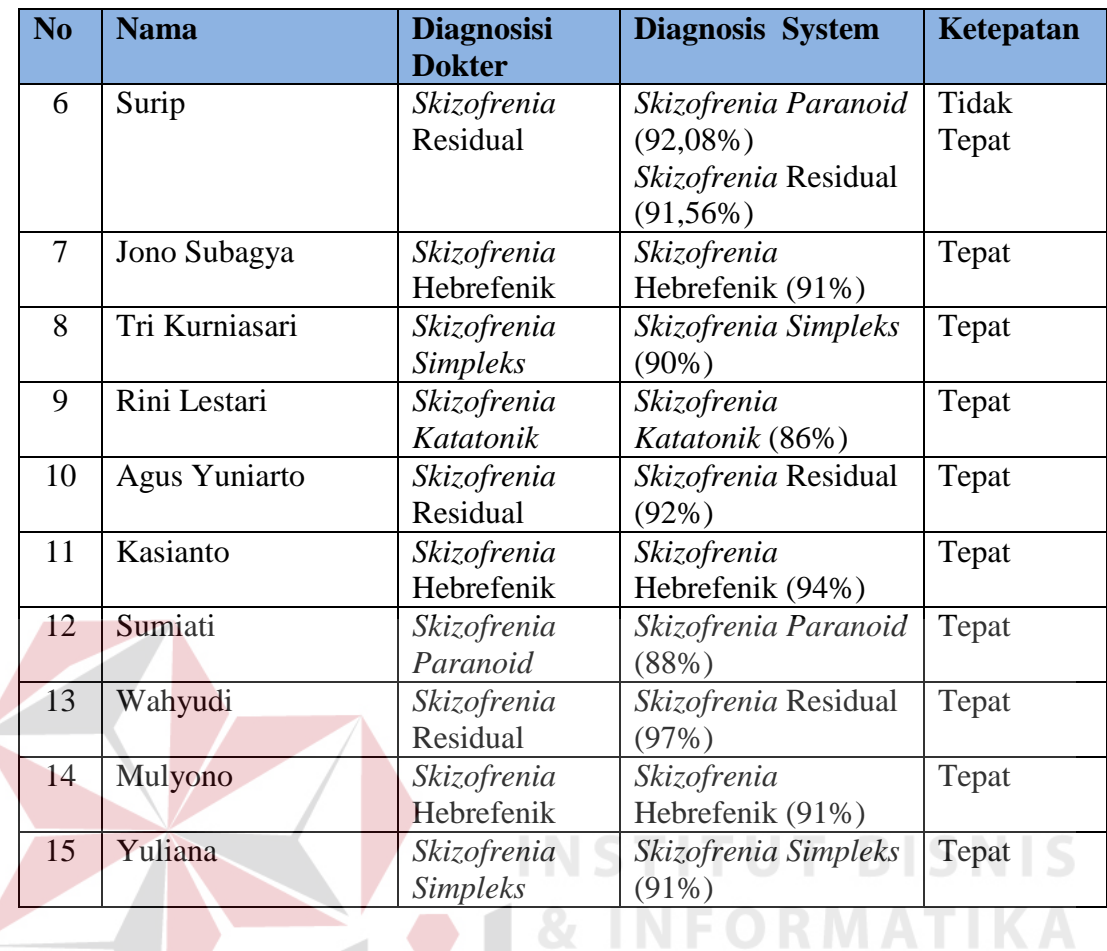

Dari tabel rekapitulasi diatas, dapat diketahui tingkat akurasi sistem pakar fuzzy untuk mendiagnosis gangguan jiwa *Skizofrenia* dengan menggunakan *Receiver Operating Characteristic* (ROC). Di bawah ini merupakan perhitungan ROC untuk mengetahui tingkat akurasi sistem.

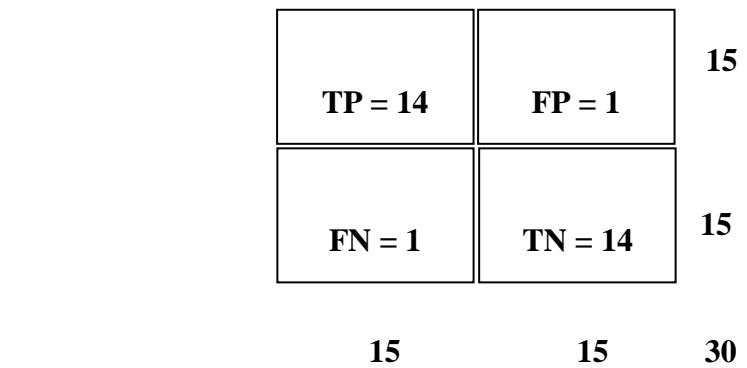

### **Keterangan :**

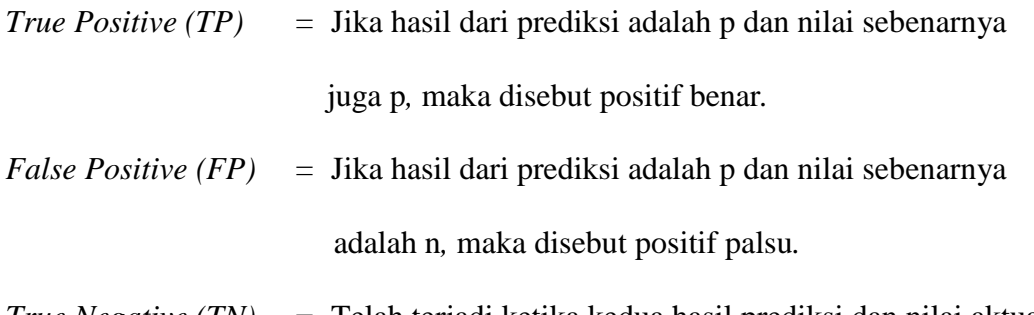

*True Negative (TN) =* Telah terjadi ketika kedua hasil prediksi dan nilai aktual adalah n *(negative)* 

*False Positive (FN) =* Telah terjadi ketika kedua hasil prediksi dan nilai aktual adalah p *(positive)* 

Di bawah ini merupakan perhitungan untuk menentukan akurasi dari

sistem.

$$
ACC = (TP + TN) / (P+N)
$$
  
= (14 + 14) / (15 + 15p)  
= 28 / 30

 *= 0,93*

Dari perhitungan akurasi di atas, dapat diketahui nilai akurasi sistem pakar fuzzy untuk mendiagnosis gangguan jiwa *skizofrenia* adalah sebesar 0,93.

### **C Pemanfaatan Aplikasi**

Manfaat yang diberikan aplikasi sistem pakar diagnosis gangguan jiwa *Skizofrenia* antara lain dapat memudahkan *user* untuk melakukan diagnosis serta dapat memberikan informasi yang dibutuhkan oleh *user*, antara lain *user* dapat mengetahui hasil diagnosis pasien dengan cepat, dapat melihat data *history* pasien yang dibutuhkan, serta *user* juga dapat mengetahui data pasien per bulan maupun per tahun sesuai data yang dibutuhkan oleh *user*.

### **4.2.3 Uji Coba Kemudahan Pengguna Aplikasi**

Sistem yang telah dibangun diuji cobakan kepada dokter dan asisten dokter melalui angket. Hasil angket menunjukkan bahwa sistem memiliki desain *interface* yang baik, *user* mudah untuk mengetahui fungsi dari tiap *form* dan tombol, ketepatan diagnosis pada aplikasi adalah baik, kelengkapan informasinya cukup, dan manfaatnya dapat dirasakan oleh *user*. Untuk data angket lebih jelas dapat dilihat pada Lampiran 14.

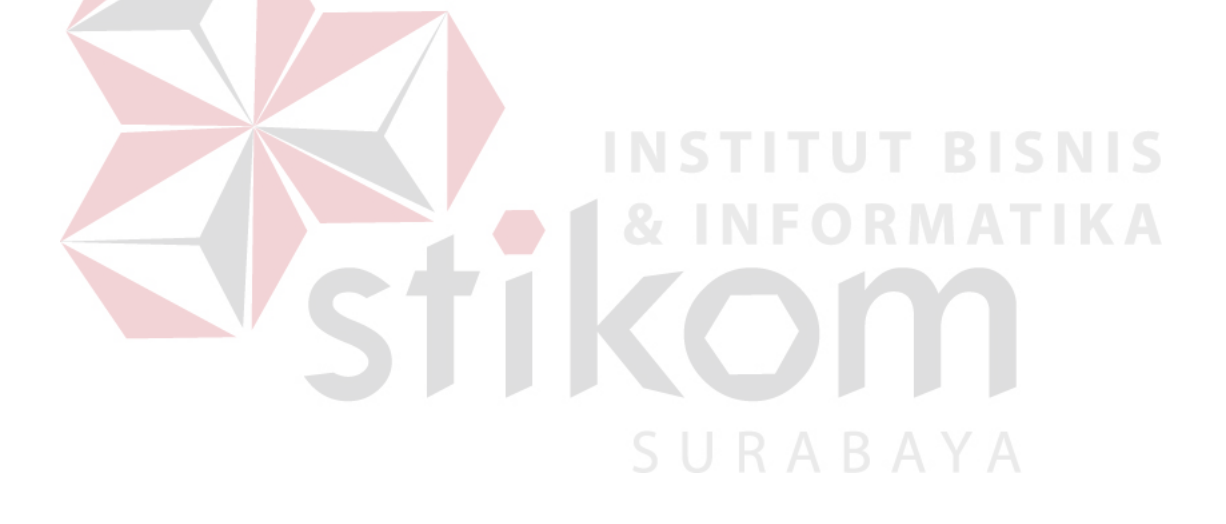